TALLINNA TEHNIKAÜLIKOOL Infotehnoloogia teaduskond Thomas Johann Seebecki elektroonikainstituut

Igor Kozlovski 154960IALB

# **HELISIGNAALI VISUAALNE ESITAMINE LED-RIBA JA SPEKTRIANALÜSAATORI BAASIL**

Bakalaureusetöö

Juhendajad: Raul Land Vanemteadur

> Natalja Sleptšuk Vanemteadur

## <span id="page-1-0"></span>**Autorideklaratsioon**

Kinnitan, et olen koostanud antud lõputöö iseseisvalt ning seda ei ole kellegi teise poolt varem kaitsmisele esitatud. Kõik töö koostamisel kasutatud teiste autorite tööd, olulised seisukohad, kirjandusallikatest ja mujalt pärinevad andmed on töös viidatud.

Autor: Igor Kozlovski

21.04.2019

### **Annotatsioon**

<span id="page-2-0"></span>Antud lõputöö eesmärgiks oli helisignaali spektri analüsaatori projekteerimine ja helisignaali visuaalse esitamise prototüübi loomine mikrokontrolleri Arduino ja mikroskeemi (MSGEQ7) baasil, mille võimalused ületavad tänapäeva olemasolevate spektri analüsaatorite võimalusi.

Eesmärgi saavutamuseks uuriti tänapäevaseid lahendusi, määrati nende plussid ja miinused, saadud info baasil koostati struktuur- ja printsipaalskeem ja kontrolliti selle funktsionaalsust. Mõned skeemiosad olid enne koostamist simuleeritud. Samuti oli kirjutatud tarkavara C keeles. Töö lõpus on lisatud majandusarvutused.

Lõputöö on kirjutatud eesti keeles ning sisaldab teksti 43 leheküljel, 6 peatükki, 16 joonist, 4 tabelit.

### **Abstract**

## <span id="page-3-0"></span>**Visual Presentation of the Audio Signal Using LED-strip and Spectrum Analyzer**

The aim of this thesis was to design a sound signal spectrum analyzer and create a prototype of the visual presentation of the audio signal on the basis of Arduino development platform and integrated circuit MSGEQ7, the possibilities of which exceed the capabilities of today's spectrum analyzers.

In order to achieve this, currently existing solutions were considered and their advantages and disadvantages were defined. Based on this information a structure and principal circuit were developed. The circuit was designed and tested for functionality. Some parts were simulated before being assembled. In addition, this work contains a software part written in C language which is a very important part of the thesis. The economic part is shown in the end of the thesis.

The thesis is in Estonian language and contains 43 pages of text, 6 chapters, 16 figures, 4 tables.

# **Lühendite ja mõistete sõnastik**

<span id="page-4-0"></span>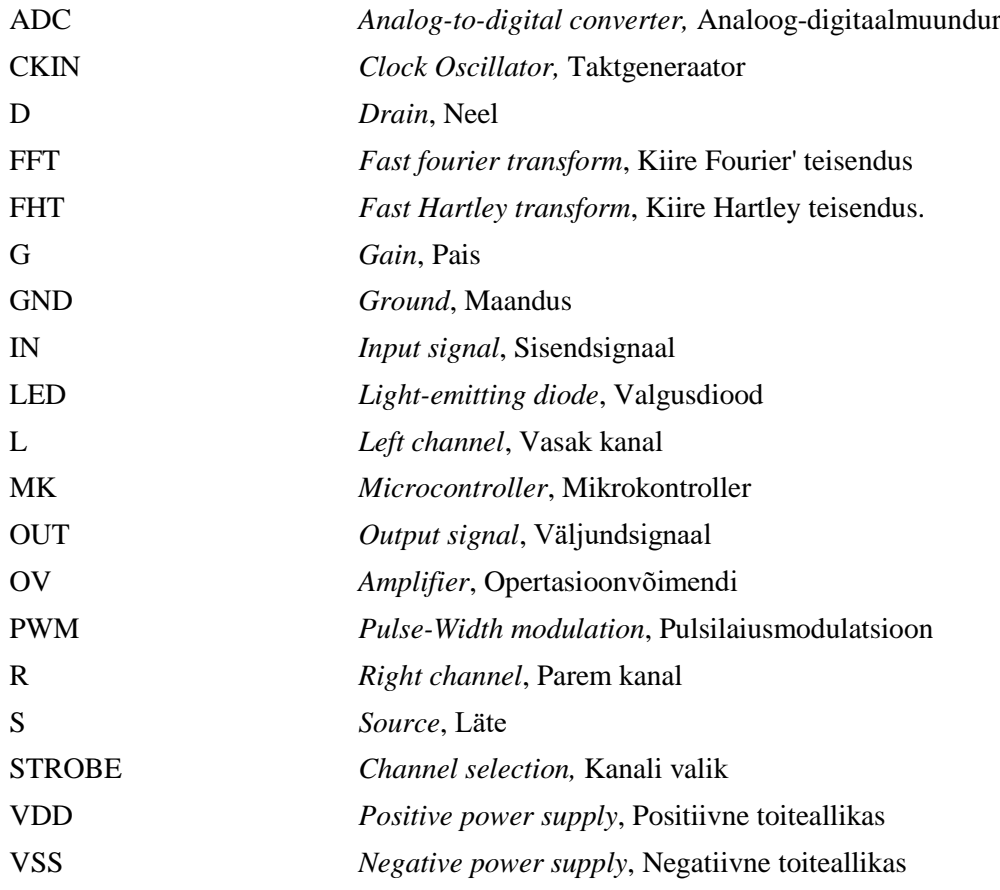

## **Sisukord**

<span id="page-5-0"></span>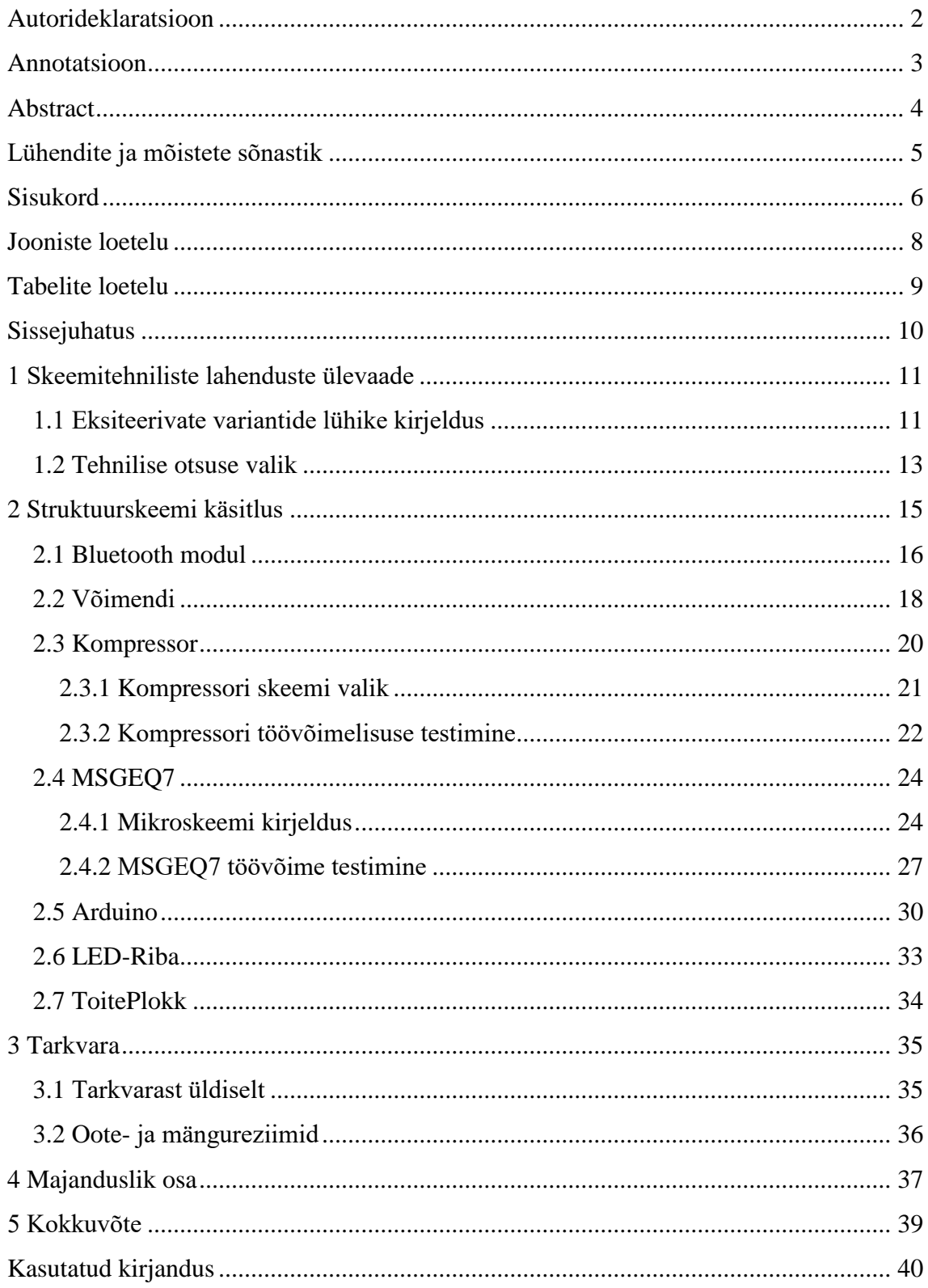

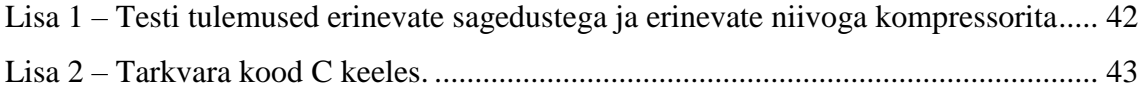

## **Jooniste loetelu**

<span id="page-7-0"></span>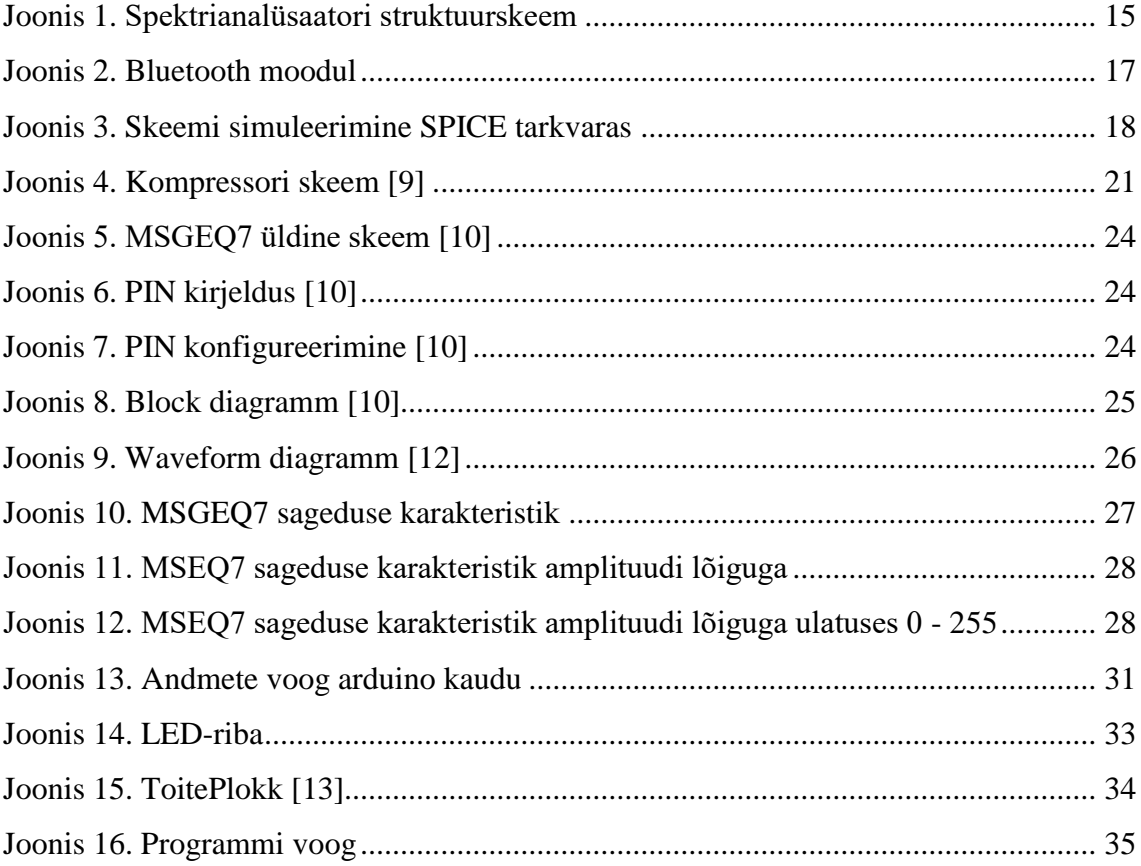

## **Tabelite loetelu**

<span id="page-8-0"></span>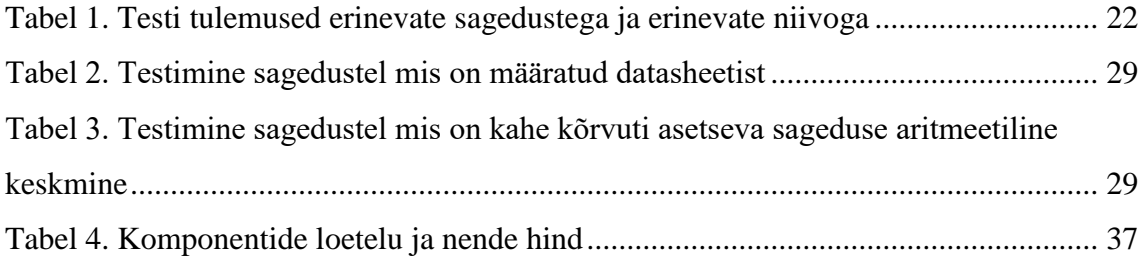

### **Sissejuhatus**

<span id="page-9-0"></span>Tänapäevases maailmas, kus kõik arvutitehnoloogiab on läbinud suure arengu, on seos heli ja valguse vahel muutunud laiemaks. Spektrianalüsaatoreid kasutatakse aktiivselt muusika taasesitamiseks erinevates rakendustes, arvutimängudes ja samuti teistes valdkondades. Tänu tuntud ja kättesaadavatele tehnoloogiatele on heli visualiseermine arenenud väga hästi ning areneb tänapäevani.

Antud bakalaureusetöö keskendub seadme loomisele, mille põhieesmärk on helisignaali visuaalne esitamine. Seoses sellega, et tänapäeval on helisignaali visualisaatorite mitmekesisus suur, sai teiseks eesmärgiks koostada helisignaali visualisaator, mille võimalused ületaks täna eksisteerivate variantide võimalusi, ja samuti oleks unikaalne. Selle eesmärgi saavutamiseks oli uuritud, millised helisignaali visualisaatorid eksisteerivad, mis on nende eelised ja puudused. Edasi oli selle baasil tehtud vastavad järeldused ja tulemusena koostatud uudne elektiline skeem. Samuti seoses sellega, et antud töös kasutatakse mikrokontollerit, oli kirjutatud programm C-keeles.

See projekt on kasulik, kuna tänapäeva turul ei ole tegelikult kvaliteetselt tehtud helisignaali visualisaatoreid. Nende kõige suuremad puudused on mittekvaliteetsete komponentide kasutamine ning samuti ebakorrektselt kirjutatud tarkvara. Nagu mainitud, on selle töö eesmärk teha seade, milles puuduste arv oleks minimaalne, mis annaks võimaluse tuua selline seade turule ja miks mitte hiljem ka hulgitootmisse.

### <span id="page-10-0"></span>**1 Skeemitehniliste lahenduste ülevaade**

#### <span id="page-10-1"></span>**1.1 Eksiteerivate variantide lühike kirjeldus**

Tänapäeval on olemas suur hulk valgusmuusika erinevaid variante, igal oma plussid ja miinused.

Allikas [2] kirjeldab 3-kanalilise spektrianalüsaatori elektrilist skeemi. Skeem koosneb 3 st üksteisest sõltumatust transistoridest koostatud võimenduskaskaadist. Sisendsignaal läheb transformaatorile, mis teeb galvaanilise lahtisidestuse ja võimendab signaali. Edasi läheb signaal 3-le paralleelselt ühendatud RC-filtrile, mille elementide nominaalide valiku abil määratakse filtri läbilaskeriba.

Allikas [3] kirjeldab 8-kanalilise spekrianalüüsatori elektilist skeemi, kus kasutatakse OV-te (*Operatsioonvõimendi*) baasil koostatud filtreid. Sisend signaal läheb transformaatorile, kust edasi ta läheb resistorile R1 ühise signaali reguleerimiseks. Samuti on igal filtril oma sisend resistori nivoo seadistamiseks. Iga filter on kitsaribaline, mis laseb läbi ainult ettemääratud sagedusi. Pärast iga ribafiltri läbimist liigub signaal diooddetektoritele, mille eesmärk on eraldada kasulik signaal kandvast osast. Pärast seda läheb signaal türistori juhtelektroodile. Türistorite kasutamine skeemis võimaldab kasutada igas kanalis võimsust kuni 900W.

Spektrianalüsaator [4] on koostatud seitsme-ribalise graaflise ekvalaiseri MSGEQ7 baasil, mis jagab audiosignaali 7-ks osaks: 63Hz, 160Hz, 400Hz, 1kHz, 2.5kHz, 6.25kHz ja 16kHz ja annab neid MK-le (*mikrokontoller*) üle edasiseks töötlemiseks. Antud skeem kirjeldab põhikomponente ja konfiguratsioone, mida tuleb täita. Samuti on antud allikas esitatud C-keelne näidiskood.

Allikas [5] kirjeldab heli visualisaatori loomist MK Teensy 3.0 baasil minimaalse elektooniliste komponentide arvuga. Antud juhul on signaali allikaks mikrofon, kust signaal läheb edasi MK-le. Audio signaali jaotamine toimub FFT (*kiire Fourier' teisenduse*) abil. Täpsemalt öeldes kasutatakse siin veel kiiremat teisendust , nimelt FHT (*kiire Hartley teisendus*), kusjuures MK-i võimas protsessor võimaldab teha seda reaalajas , ja seetõttu ei ole vajadust kasutada alataseme käske väljaspool Teensyduino teeki. Pärast seda toimub visualiseerimine valgusdioodide abil.

Allikas [6] kirjeldab 3-kanalilise spektrianalüsaatori elektrilist skeemi, mille alus on mikroskeem MSGEQ7. Antud skeem töötab MK-ga. Selle skeemi tööprintsiipi kirjeldas autor varem. Antud allikas pakub valguse allikana 1W LED-e kasutada, milliste juhtimine toimub MOSFET-ide abil. MOSFET-i lülitamine on täidetud järgmise skeemi järgi. Paisule (G) anname juhtiva signaali MK-st, läte(S) ühendame maaga ja neel (D) ühendatakse valgusdioodi katoodiga.

Allikas [7] kirjeldab heli visualiseerimise viisi, mille aluseks on MK Arduino ja Ethernet Shield moodul. Antud visualisatsioon toimub eelnevalt audiopleierisse installitud plugini (antud juhul see on AIMP) ja 10-ne valgusdioodi abil, kus igaüks on ühendatud MK eri väljaviiguga. Andmete edastus arvutist MK-sse toimub Ethernet kaabli kaudu. AIMP-sse on juba sisse ehitatud helianalüsaator, seega plugini eesmärk on signaali nivoo andmete kogumine määratud sagedusel, mis on ka paigaldatud plugini abil. Kui signaal eksisteerib etteantud sagedusel, siis edastatakse loogiline 1, kui mitte, siis loogiline 0. Teiste sõnadega edastatakse ühtede ja nullide jada, mis koosneb 10-st väärtusest. Pärast seda, sõltuvuvalt sellest, kas edastatakse 1 või 0, põleb vastav LED.

#### <span id="page-12-0"></span>**1.2 Tehnilise otsuse valik**

Selle töö käigus oli vaadeldud, nii aparatuurse kui ka programse heli visualiseermise variante (aparatuurse lahendamise all mõtleb autor elekrtooniliste komponentide kasutamist ilma programmide kasutamiseta, ja samuti nende abil töötavate elektrooniliste seadmeteta. Materjalid, mis olid leitud internetist, andsid võimaluse hinnata ühe või teise lahenduse kõiki plusse ja miinuseid.

Lahenduse uurimisel oli eesmärgiks kasutada programmi nagu heli visualisaatorit, mille peaeelis on selle odavus, sest selline variant nõuab kasutajalt ainult ekraani olemasolu. Kuid selle lahenduse oluliseks puuduseks on tema suuruse piiratus, mis sõltub ekaani suurusest. Samuti nende seadmete valmisversioonid on väga hästi levinud, mistõttu selline variant ei ole väga aktuaalne.

Aparatuursete variantide uurimisel selgus, et nende peamiinus on "paindlikkuse" puudumine – ehk siis, parameetrite muutmine on võimalik ainult siis, kui vahetada komponendid. Uute ja huvitavamate visuaalefektide loomise jaoks on see variant samuti piiratud. Variandina võiks lisada optilised süsteemid ja mootorid, aga selline lahendus teeks seadme keerulisemaks ja kallimaks. Plussidest on see, et selline tüüp ei ole kaasajal praktiliselt levinud.

Probleemi lahenduse otsimisel on leitud 2 skeemi allikatest [3] ja [4], mis on autori arvates kõige sobivamad. Mõlemad skeemid nõuavad MK-i kasutamist ja järelikult mõlema variandi jaoks on sobiv programmeeritav LED-riba kui valgusallikas, mis on esiteks ökoloogilisem võrreldes teiste valgusallikatega (hõõglamp, halogeenlamp, laserid jne), ning teiseks võimaldab ta luua erinevaid ja huvitavaid valguseffekte.

Skeemis [4] on elektrooniliste komponentide arv minimaalne, mis teeb seadele hinna soodsamaks. Signaali aluseks on FFT, mille abil võib saada näiteks 128-ribalise spektrianalüsaatori. Kuid selle lahenduse kasutamisel on vaja lahendada 2 probleemi:

1) Arduino analogRead() funktsiooni võendamissagedus on vaikimisi 10kHz, seega Nyquisti teoreemi järgi saame digiteerida signaali, mille sagedus on kaks korda väiksem, ehk siis 5kHz, mis ei vasta sellele, et inimese kõrva helitaju on vahemikus 20Hz kuni 20kHz.

2) Sageduste ulatuse algoritmi loomine. Signaali asetamisel spektri näteks 128 ribale, ei tule loomulikult kõike kasutada ja järelikult kaob mingi signaali osa, ja selleks, et seda vältida, on vaja luua algoritmi, mille abil oleks võimalus kasutada kõiki sagedusi.

Kui käsitleda mikroskeemi MSGEQ7, siis antud skeemil on väga madal hind, lihtne ühendusskeem, ja samuti, nagu varem mainitud, väga head väljundkarakteristikud. Täpsemalt on seda kirjeldatud peatükis 2.4.2.

Pärast kõigi lahendusvariantide eeliste ja puuduste uurimist, otsustas autor koostada oma skeemilahenduse allika [3] põhjal, mille võimalused ületavad tänapäeval eksisteerivate variantide võimalusi ja teeks skeemilahenduse unikaalseks.

### <span id="page-14-0"></span>**2 Struktuurskeemi käsitlus**

Pärast seda, kui oli valitud, mille põhjal heli visualisaator teha, oli järgmiseks sammuks struktuurskeemi käsitlus. Skruktuuriskeemil ei ole veel konkreetset infot andemete või arvutuste kohta. Antud skeem aitab ainult saada täpse ettekujutust sellest, milliseid etappe peab signaal enne selle visualiseerimist läbima. Joonis 1 kirjeldab antud struktuuriskeemi, mille peamised osad on järgmised:

- 1. Bluetooth moodul seade, mis lubab saada signaali nii traadi kaudu, kui traadita viisil.
- 2. MSGEQ7 Antud mikroskeem on 7-ribaline spektrianalüsaator. Selle mikroskeemi juhtimine toimub Arduino abil.
- 3. Võimendi skeem, mille abil võimendatakse väljundsignaali.
- 4. Kompressor seade, mis vähendab helisignaali dünaamilist ulatust.
- 5. Arduino –mikrokontoller, mille abil on sooritatakse helisignaali filtreerimineja teisendamine LED-riba jaoks vajalikeks väärtusteks.
- 6. LED riba seade, mis saab kiirata valgust.
- 7. Toiteplokk seade, mis toidab elektriskeemi ja LED riba.

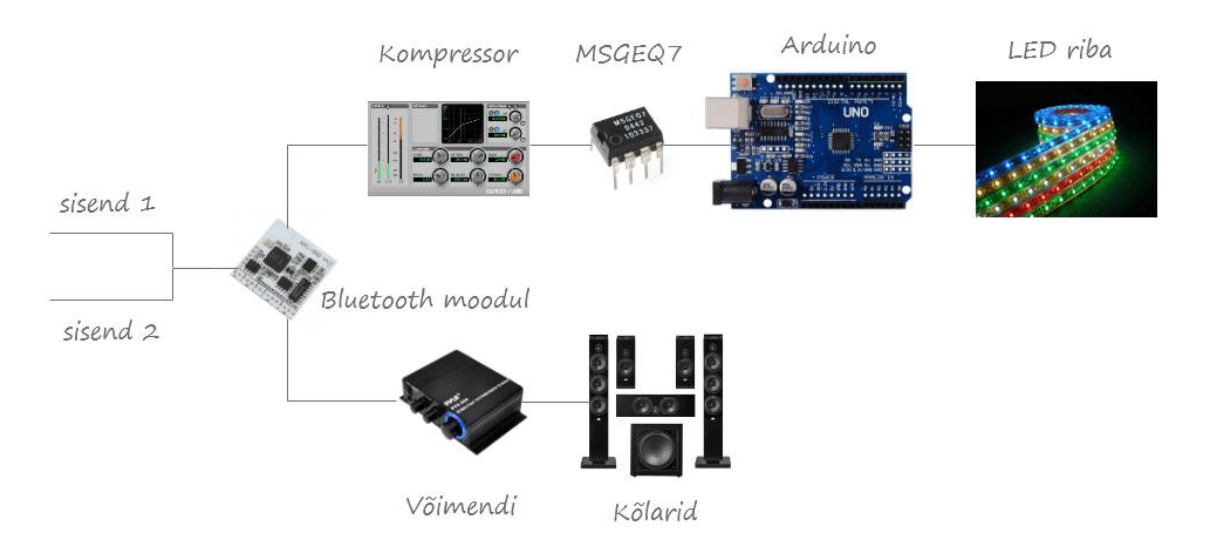

Joonis 1. Spektrianalüsaatori struktuurskeem

Nagu juba oli mainitud, Joonis 1 ei kirjelda täielikult üht või teist osa, just selle pärast on järgmiseks osaks detailne ülevaade ja lahenduskäigu ettapide kirjeldus.

#### <span id="page-15-0"></span>**2.1 Bluetooth modul**

Helisignaali allikaks oli valitud Bluetooth moodul KRC-86В. Bluetooth tehnoloogia ei ole tänapäeval enam kõige uuem kuid sellepoolest areneb see tehnoologia iga päevaga just heliga seotud valdkondades, nagu näiteks heliaparatuur, autod, kõrvaklapid ja muud. Samuti heli visualisaatorite variantide uurimise ajal ei leidnud autor mitte ühtegi varianti, milles antud tehnoloogiat kasutataks. Seoses sellega, et üks töö eesmärkidest on seadme loomine, mis erineks juba olemasolevatest seadmest ja samuti peaks ta omama eeliseid võrreldes teistega, oli otsustatud juurutada Bluetooth tehnoloogiat kirjeldatud heli visualisaatorisse.

Praegu on turul hiigelsuur hulk Bluetooth mooduleid audiosignaali pideva ülekandmise jaoks. Kõige huvitavamaks peab autor mudeleid KRC86-B ja CSR8645. Mõlemal on Bluetooth 4.0 toetus. Moodulil CSR8645 on koodeki aptX toetus ja moodulil KRC-86Bl on A2DP ja AVRCP toetus. Mooduli KRC-86B suureks eeliseks on võimalus edastada temasse andmeid üheaegselt traadiga ja traadita (õhu kaudu) side kaudu. Juhul kui mõlemad signaalid eksisteerivad, laseb moodul automaatselt läbi ainult signaali, mis levib õhu kaudu. Kui ühendus seadmega katkeb või katkeb andmete ülekandmine, siis hakkab moodul väikese viite (umbes 3-4 sekuntdit) pärast automaatselt helisignaali traadi kaudu saama. Mooduli CSR8645 puhul seda võimalust ei ole. Teiste sõnadega oleks vaja paigaldada releed ja signaaliallika valiku lüliti. Samuti on moodulil KRC-86B väljaviigud paremale kanalile, vasakule kanalile, maale ning sisenditele. Moodulil CSR8645 on väljaviigud L-, L+, R-, R+, kuhu saab vajadusel ühendada diferentsiaalvõimendi SGM4812, kui on vajadus muundada stereosignaal monosignaaliks. Kui rääkida hinnast, siis mõlemal moodulil hind on turul enam-vähem saarnane. Sumeerides kõike ülalmainitut, on valitud just moodul KRC-86B. Joonis 2 kirjeldab KRC-86B ühendamist.

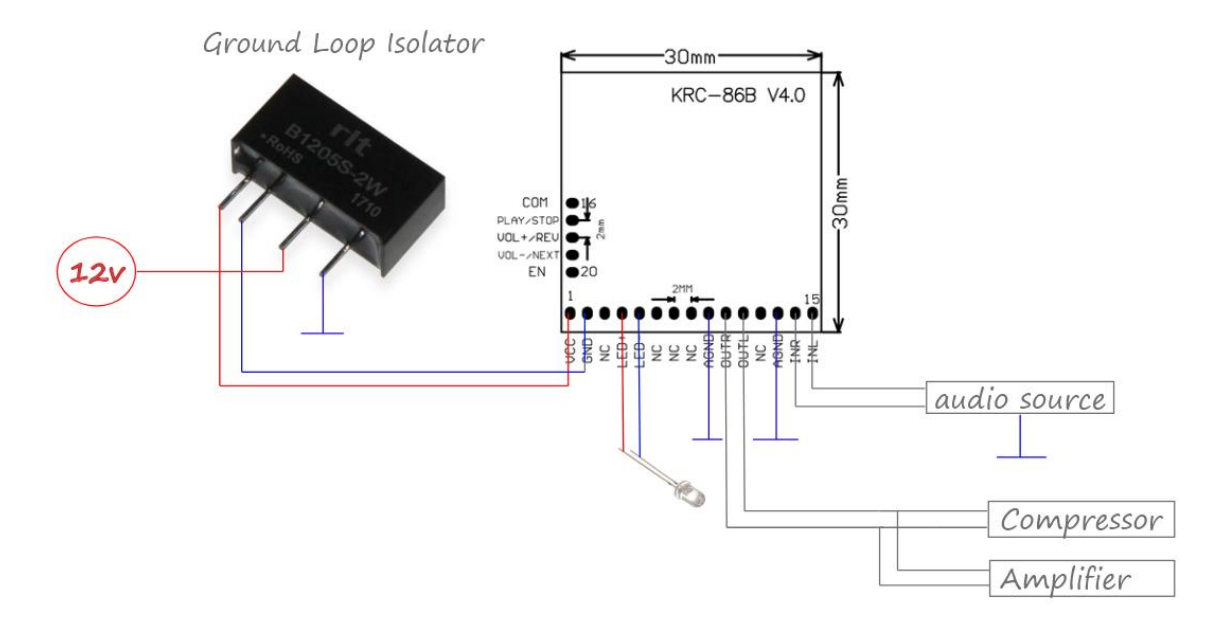

Joonis 2. Bluetooth moodul

Antud mooduli toitepinge on 12V. LED+ ja LED- väljaviikudele on ühendatud valgusdiood, mis näitab, kas moodul hetkel töötab ja kas temaga ühendus olemas. Väljaviikudele INL, INR, GND ühendatakse sisendsignaal ja väljaviikudele OUTL, OUTR väljundsignaal. Samuti on lisatud audio väljund, et vajadusel viia helisignaal kõlaritele. Samuti on antud moodulil teised väljundid, mida ei ole lõputöös kasutatud, sest nende kasutamises ei näinud autor mingit mõtet. Nendeks on valjuse suurendamine, valjuse vähendamine, paus ja muud.

Kõige suurem probleem on selle mooduli mürade ja häirete olemasolu, mis muutusid märgatavaks väikese helivaljuse korral. Antud probleemi lahendamisel oli selge, et seda efekti nimetatakse "Ground loop", mis tekib kui maapinna võrdluspotentsiaaliks oleva ahela kaks punkti on erinevatel potentsiaalidel. Antud probleemi lahenduseks on galvaaniline lahtisidestus, mis on tehtud B1205-S mikroskeemi abil.

#### <span id="page-17-0"></span>**2.2 Võimendi**

Pärast seda Bluetooth moodulit peab osa signaali suunduma ekvalaiserisse MSGEQ7 ja teine osa peab suunduma heli taasesitusseadmele, et oleks võimalus samaaegselt nii kuulda muusikat kui ka näha seda. Signaalinivoo sobitamiseks mainitud seadmete vahel on kasutatud võimendit OV NE5532 baasil. Põhiskeemina oli valitud skeem allikast [\[8\]](#page-39-1), ja seda natuke muudetud. Vastava skeemi (Joonis 3) töövõimelisus on kontrollitud SPICE tarkvaras.

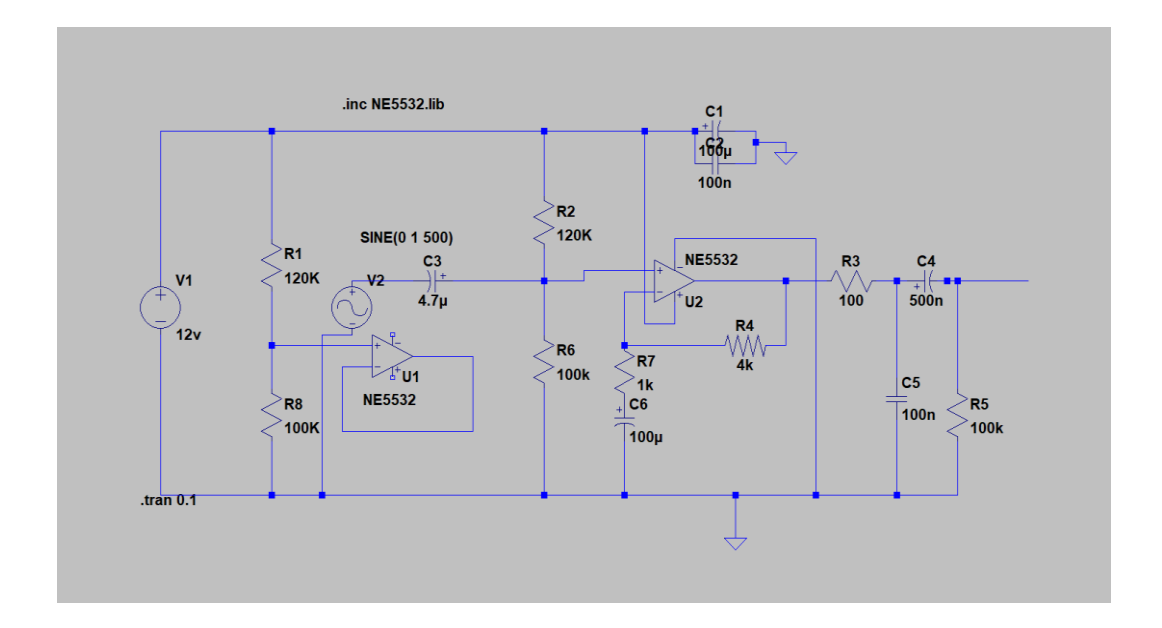

Joonis 3. Skeemi simuleerimine SPICE tarkvaras

<span id="page-17-1"></span>Seoses sellega, et mikroskeemis NE5532 on 2 OV, on üks nendest lülitatud pingejärguri ühendusse, et tagada mikroskeemi normaalne töö. OV vajab kahepolaarset toidet, aga antud töös oli otustatud kasutada ühepolaarset toidet. Selle jaoks on vaja lisada sisendsignaalile nihkepinge.

"Rail-To-Rail" tüüpi OV-tel on väljundpinge ulatus 0st kuni toitepingeni. Mikroskeemi NE5532 väljundpinge ulatus on toitepingetest umbes 1V võrra väiksem Nihkepinge suuruseks tuleb valida umbes pool toitepinge väärtusest:

$$
U_{sis} = 5.5V
$$

Nihkepinge väärtust määravad resistorid  $R_1$  ja  $R_8$ . Pinge mis läheb resitorile  $R_1$  leiame valemiga (1):

$$
U_{R1} = U_{\ddot{u}h} \cdot \frac{R_1}{R_1 + R_8} \tag{1}
$$

$$
U_{R1}=6.55V
$$

Siis pinge lõigul  $R_1$  ja  $R_8$  vahel leiame valemiga (2):

$$
U_{l\tilde{o}ik} = U_{\ddot{u}h} - U_{R8}
$$
\n
$$
U_{l\tilde{o}ik} = 5.45V
$$
\n(2)

 $R_2$ ,  $R_6$  ja  $C_3$  koos moodustavad kõrgpääsfiltri.  $C_3$  nominaal valitakse nii, et lõikesagedus oleks väiksem soovitava tööasagedusala alumisest sagedusest.

Valem (3) näitab, kuidas leida kahe paraleelselt ühendatud resistori jaoks ühist takistust:

$$
R_{iih} = \frac{R_1 \cdot R_8}{R_1 + R_8} \tag{3}
$$

Lõikesageduse saame leida valemiga (4):

$$
f_{l\tilde{o}ik} = \frac{1}{2 \cdot \pi \cdot R_{\tilde{u}h} \cdot C_3} \tag{4}
$$

Siit saame:

$$
f_{l\tilde{o}ik} = 0.62 \text{ Hz}
$$

Antud OV töötab mitteinverteeriva võimendina. Võimendustegurit arvutame valemi (5) abil:

$$
K = 1 + \frac{R_4}{R_7} \tag{5}
$$

Väljundpinge arvutame valemi (6) abil:

$$
U_{out} = U_{in} \cdot \mathbf{K} \tag{6}
$$

Resistori  $R_7$  väärtuseks oli valitud 1kOhm. Eksperimentaalselt on leitud takisti  $R_4$ sobivaks väärtuseks 4 kOhm.

Kondensaator  $C_6$  on eraldav ja vajalik selleks, et võimendada ainult vahelduvat signaali ilma alaliskomponendita.

OV väljundil on RC ahel, mis koosneb resistorist  $R_3$  ja kondensaatorist  $C_5$ . Antud RC ahel on integreerivat tüüpi ehk madalpääsfilter lõikesagedusega:

$$
f_{k\tilde{o}rg} = 15924 Hz
$$

Edasi on paigaldatud kondensaator  $C_4$ , mille eesmärk on eraldada alaliskomponent vahelduvsignaalist.

Kondensaatori  $C_4$  ja resistor  $R_5$  moodustavad kõrgpääsfiltri ja  $C_4$  valime nii, et lõikesagedus oleks minimaalne

$$
f_{madal} = 0.33 Hz
$$

#### <span id="page-19-0"></span>**2.3 Kompressor**

Kompressor – seade, mida kasutatakse helisignaali dünaamilise diapasooni vähendamiseks. Teiste sõnadega, kompressor vähendab erinevust valju ja vaikse heli vahel. Kuid veelgi olulisem, kompressor reguleerib automaatselt muutuvat helinivood. Sõltuvalt kompressorist, on alandav ja tõstav kompressioon. Alandava kompressioni juhul heli valjused mis ületavad määratud lävi, saavad vaiksemaks, ja helid mis on madalam kui lävi väärtus jäävad samaks. Tõstava komressiooni juhul helid, mis on määratud lävi madalam suurendatakse, aga heli, mis on selle lävi kõgrem jäävad saamaks.

Kompressoril on mitu põhi paraametrit, mis määravad, mil viisil ja kui palju muutub helisignaali dünaamilise diapasoon.

- Threshold nivoo, mille ületamisel hakatakse signaali vähendama
- Ratio määrab suhte lävi ületamise signaalide vahel. Näiteks juhul kui suhe on 5:1 tähendab seda, et ületatav lävi signaal 5dB võrra on kokku surutud väärtuseni 1dB võrra lävist kõrgem. Suhe näiteks 50:1 või veel rohkem, arvatakse piisavalt kõrgeks ja tegelikult tähendatakse, et misiganes signaal mis ületab lävi alandab lävi nivooni. Kompressoritel mis töötavad just selles režiimis on oma nimetus – limiiterid.
- Attack aeg, mille käigus kompressor alandab thresholdi ületatud valjuse nivood väärtuseni mis on paigaldatud paraametriga ratio. Samuti attack töötab juhul, kui iga järgmine signaal on kõrgem kui eelmine.
- Release aeg, mille käigus komressor katkestab kokku surumist ja tõuseb valjust alguse niivooni. Release hakkab töötama kohe pärast attack-i.

#### <span id="page-20-0"></span>**2.3.1 Kompressori skeemi valik**

Skeemivaliku põhikriteeriumiks oli kokkupaneku lihtsus. Nagu oli mainitud varem, selle töö eesmärk on helisignaali visuualne esitamine LED-riba ja spektrianalüüsatori baasil, mitte kõrgkvaliteetse kompressori loomine. Tulemusena autori poolt oli leitud kompressori skeem (Joonis 4), mis autori arvates piisavalt hästi sobib selle tööks. [9]

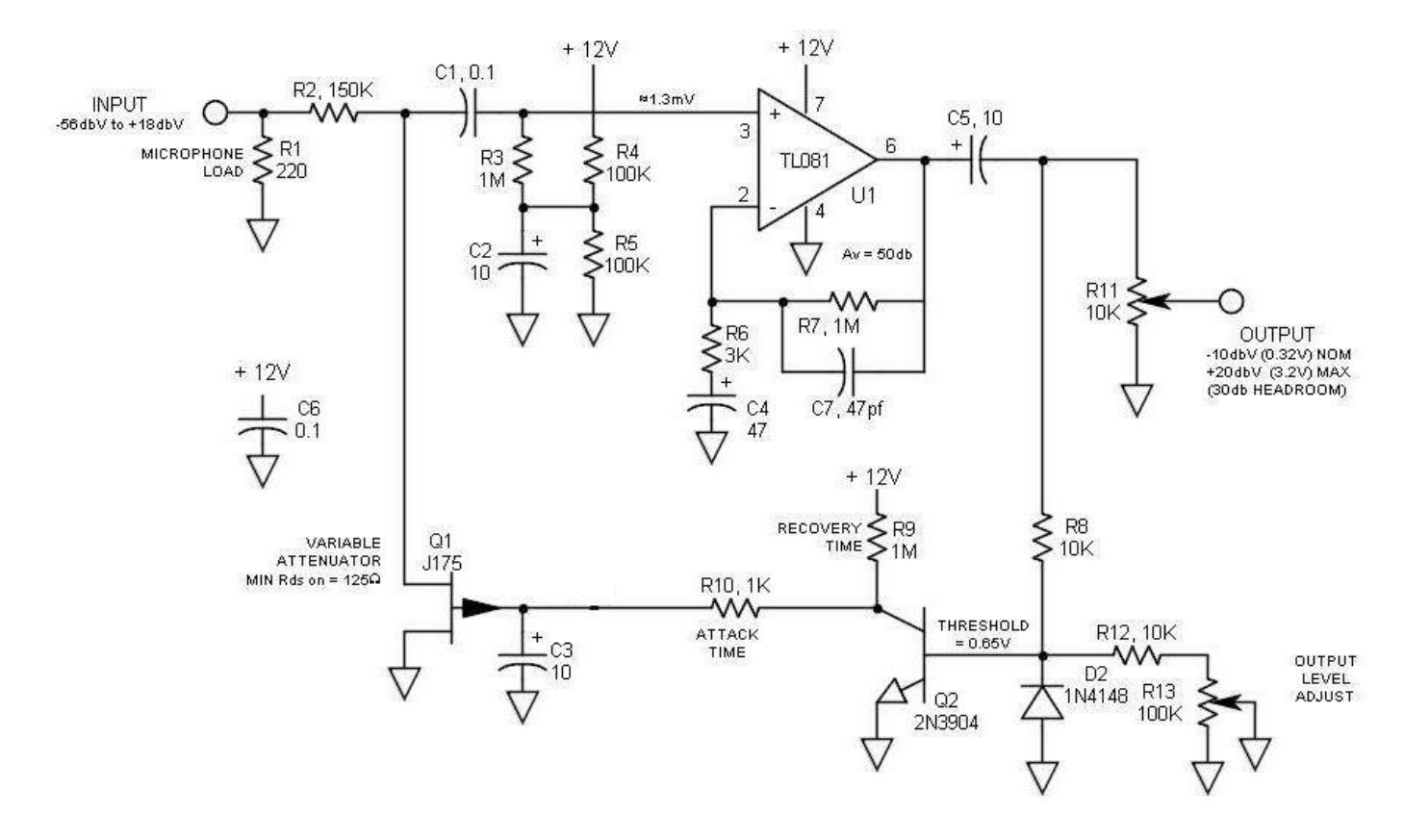

Joonis 4. Kompressori skeem [\[9\]](#page-39-2)

Antud skeemi juhul, oli otsustatud mitte kasutada erinevaid simulaatoreid, kui see skeem koostada ja teha katseid, siis oleks võimalus teada saada, kui hästi ja täpselt antud skeem töötab.

#### <span id="page-21-0"></span>**2.3.2 Kompressori töövõimelisuse testimine**

Skeemi koostamise käigus OV TL081 oli otsustatud asendada, sest antud OV ei saa hästi hakkama töö töötlemisega ja tulemusena tekkib erinevate häirete ja mürade suur hulk. Variantidena asendamiseks olid OV NE5532 ja K140УД6. Katsetades oli saadud tulemused, et K140УД6 on täpsem ja ilusam kui NE5532. Selliste põhjuste baasil oli otsustatud jätta ainult K140УД6.

Kompressori töövõime testimiseks oli otsustatud anda siinus signaal sagedustel mis on maksimumid, nimelt 60Hz, 151Hz, 383Hz, 945Hz, 2385Hz, 6021Hz, 15300Hz (Tabel 1) (täpsemalt maksimum sagedustest peatükis 2.4). Nagu saate teada järgmisest peatükkidest, väärtus 255 on maksimum ja vastab signaali amplituudi maksimaalsele väärtusele. Katse alguses, autor annab siinus signaali vajalikul sagedusel väljund valjuse nivooga 100% - (rääkides väljund valjuse nivoost 100% mõtleb autor selle all maksimaalset valjust mis suudab välja anda autori heli kaart). Edasi me hakkame alandama heli valjust 20% võrra. Katse on edukalt tehtud kui valjuse alandamisel sisendil, valjuse nivoo väljudnil jääb samaks või vähemalt muutub väiksemale väärtusele (suurusele).

<span id="page-21-1"></span>

| $\int$ | $Maht(\%)$ | A katse | A katse | A katse | A katse | A katse | A katse | A katse | Katsete  |
|--------|------------|---------|---------|---------|---------|---------|---------|---------|----------|
|        |            | Nr.1    | Nr.2    | Nr.3    | Nr.4    | Nr.5    | Nr.6    | Nr.7    | Keskmine |
| 63Hz   | 100        | 239     | 240     | 228     | 253     | 236     | 255     | 223     | 239      |
| 63Hz   | 80         | 235     | 220     | 238     | 223     | 234     | 221     | 255     | 232      |
| 63Hz   | 60         | 224     | 236     | 240     | 237     | 224     | 247     | 230     | 254      |
| 63Hz   | 40         | 231     | 255     | 233     | 221     | 244     | 240     | 224     | 251      |
| 63Hz   | 20         | 212     | 223     | 170     | 218     | 216     | 216     | 240     | 229      |
| 160Hz  | 100        | 255     | 255     | 255     | 255     | 255     | 255     | 255     | 255      |
| 160Hz  | 80         | 255     | 254     | 253     | 255     | 254     | 253     | 254     | 254      |
| 160Hz  | 60         | 255     | 253     | 254     | 253     | 255     | 254     | 254     | 254      |
| 160Hz  | 40         | 253     | 253     | 251     | 251     | 250     | 249     | 251     | 251      |
| 160Hz  | 20         | 227     | 226     | 227     | 232     | 230     | 235     | 226     | 229      |
| 400Hz  | 100        | 255     | 255     | 255     | 255     | 255     | 255     | 255     | 255      |
| 400Hz  | 80         | 255     | 255     | 255     | 255     | 255     | 255     | 255     | 255      |

Tabel 1. Testi tulemused erinevate sagedustega ja erinevate niivoga

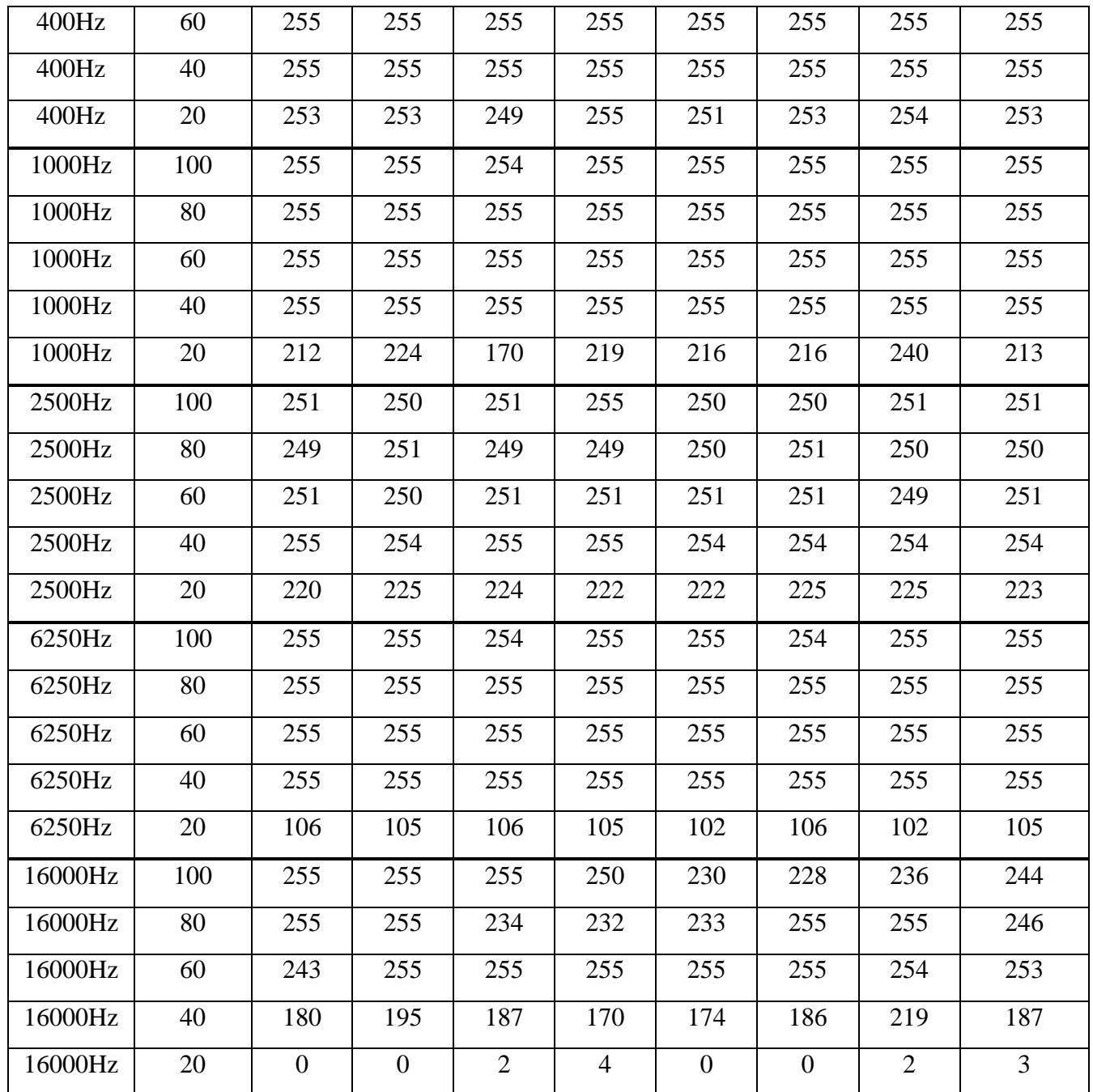

Tabelist 1 andmete põhjal võib näha, et kompressor tegelikult täidab oma tööd. Heli vähenemisel sisendil, väljundi signaali amplituud jätkab hoidmist praktiliselt üksi ja samal nivool, kuid see kehtib kui valjus on 40% või rohkem. Niivool vähem kui 40% ja suurem kui 20%, kompressor osaliselt saab hakkama oma tööga, sest praktiliselt kõikedel sagedustel hoiab ta niivood kõrgemal kui 220. Isegi nivooga 20%, 5 sagedust 7-st testitavatest näitavad head tulemust (kõrgem kui 200). Samuti võib veenduda kompressori õiges töös kui võrrelda saadud tulemusi tulemustega Lisa 1-st kus ilustreeritatakse sarnaste testide tulemused, kuid ilma komressorita.

### <span id="page-23-0"></span>**2.4 MSGEQ7**

#### <span id="page-23-1"></span>**2.4.1 Mikroskeemi kirjeldus**

Antud mikroskeem nagu juba oli mainitud on 7 ribaline spektrianalüsaator, mis on juhtitav MK Arduino abil. Selle skeemi ühendamine on tehtud vastavalt andmelehele.. Joonis 5 kirjeldab üldise skeemi ühendamist. Joonistel 6 ja 7 on esitatud väljaviikude paigutus ja kirjeldused. Joonis 8 kirjeldab antud mikroskeemi tööprintsiipi.

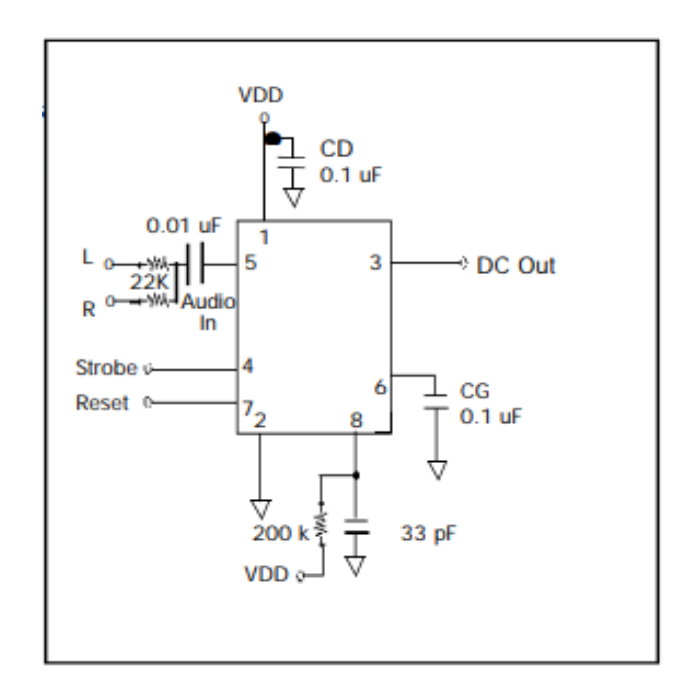

Joonis 5. MSGEQ7 üldine skeem [\[10\]](#page-39-3)

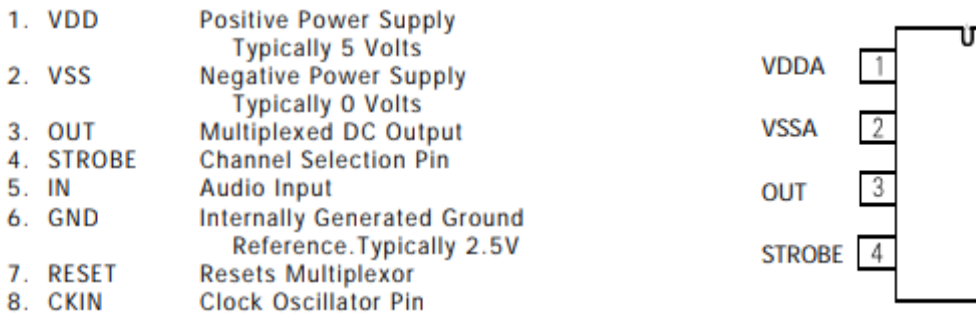

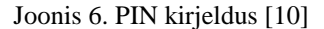

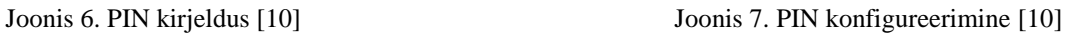

**CKIN** 

**RESET** 

**GND** 

IN

8

7

6

5

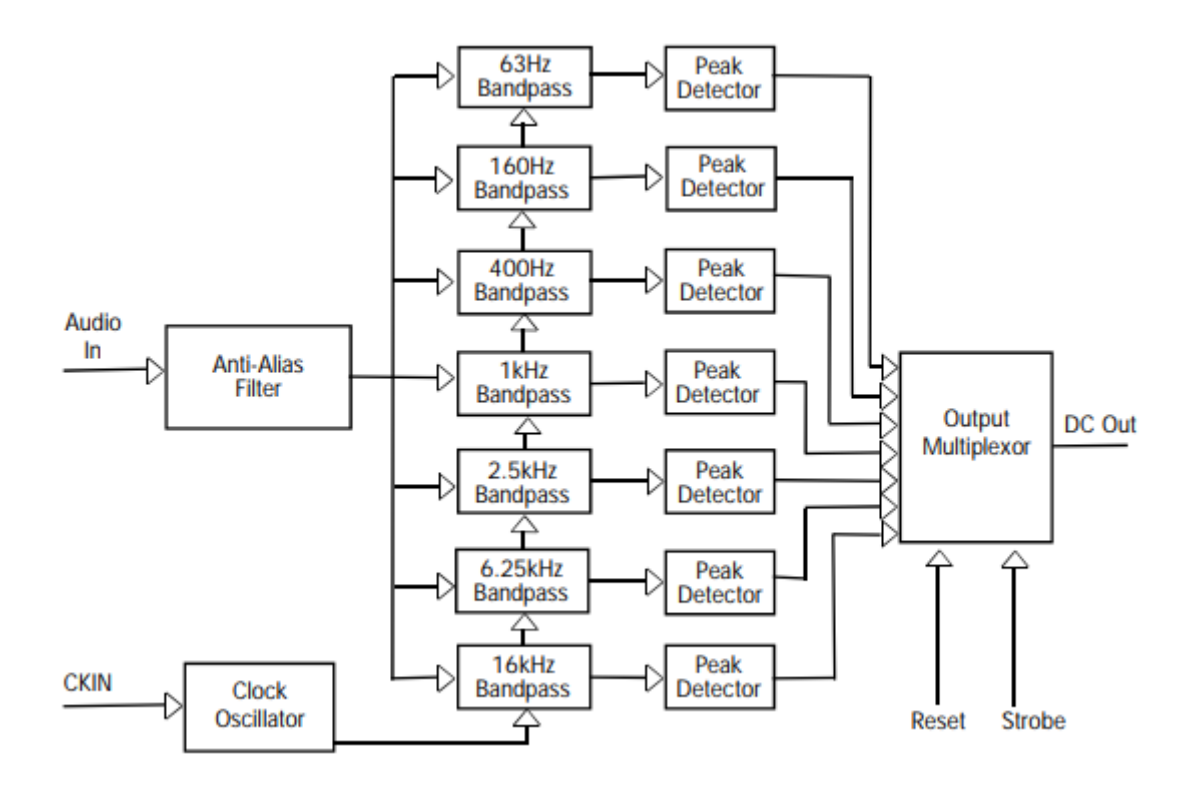

Joonis 8. Block diagramm [\[10\]](#page-39-3)

<span id="page-24-0"></span>Antud blokk skeemi saab jagada mitmeks osaks.

- **Antialiasing Filter** Madala sageduste filter, kõrvaldav spektrite pealepanek pärast signaali diskreetimist. Vastavalt Nyquist-Shannon teoreemile on vaja välja anda signaal moonutusteta, diskreetimis sagedus peaks olema 2 korda suurem kõige suurema kõrgsageduse komponendist. Kui leidub signaali komponent mille sagedus ületab Nquisti sageduse, siis pärast sampleerimist antud sagedus saab veel madalamaks kui tema on, ja see hakkab tunduma nagu signaali moonutus. Sellist effekti nimetatakse aliasinguks. Samuti probleemide osa mis on seotud spektrite pealepaneku effektiga, saab lahendada pärast diskeetimist digitaalse filtreerimise abil.
- **Taktiimpulside generaator** ostsilaator skeem, mis genereerib siinus väljundi signaalist koosnevast võimendist ja sageduse selektiivsest komponendist või teiste sõnadega filtrist. Selliseid skeeme kasutavad RC ahelad, ehk siis kombinatsioon resistorist ja kondensaatorist, mis kokku annavad RCgeneraatorid.
- **Riba filtrid –** seade mis laseb läbi sagedusi määratud ulatuses, ja nõrgendab sagedusi mis on selle ulatuses väljaspool. Riba filter võib olla ette kujutatud nagu järjestikku koosnev madala ja kõrge sageduse filtritest. MSGEQ7 mikroskeemi juhul kasutatakse 7 ribafiltrit sagedustel 63Hz, 160Hz, 400Hz, 1000Hz, 2500Hz, 6250Hz, 16000Hz.
- **Tipp detektor –** dioodi ja kondensaatori seeriaühendus, alalispinge väljund, mis võrdleb vahelduvpinget sisendsignaali tipuga. Vahelduvvoolu pinge allikas on ühendatud detektori sõlme ja laadib kondensaatori sisendil tippväärtuse. Diood käivitab positiivsed pooljuhtid, nõrgendades kondensaatorit sinise kuju otsa. Hetkel, kui sisendsignaali hetkeline sisendväärtus on madalam kui kondensaatoris salvestatud "tipp" konstantse pinge, lülitub diood tagasi, blokeerides lekkevoolu kondensaatorist tagasi allikale. Konkreetne väärtus, isegi kui sisendsignaali hetkeväärtus langeb nullini.
- **Multipleksor** Multiplekser on seade, millel on mitu signaali sisendit, üks või mitu juhtivat sisendit ja üks väljund. Multiplekser võimaldab teil edastada signaali ühest sisendist väljundisse ja sel juhul tehakse sobiva sisendi valik vastavalt juhtivate signaalide kombinatsioonidele.

Skeemi juhtimine toimub STROBE ja RESET pinnide abil, mis on multipleksoril. Nagu võib näha Joonisel 9, kui anda HIGH signaal RESET-le, siis multipleksor on lähtestatud. Kui anda LOW, siis mängu tulevad STROBE impulsid. Iga kord kui me rakendame LOW impulss STROBE-le me suudame lugeda andmeid ühelt ribalt DATA\_OUT-l. DATA\_OUT näitab anaalog väärtus mille amplituud on võrdne väärtusega tipp detektorilt.

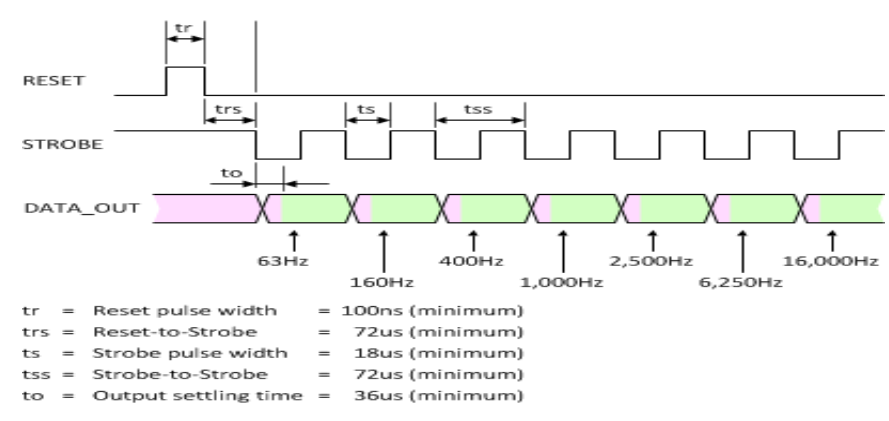

Joonis 9. Waveform diagramm [\[12\]](#page-40-0)

#### <span id="page-26-0"></span>**2.4.2 MSGEQ7 töövõime testimine**

Nagu oli varem mainitud MSGEQ7-l on väga head väljundite sagedusete karakteristikud. Nendega võib tuttavaks saada Joonisel 10

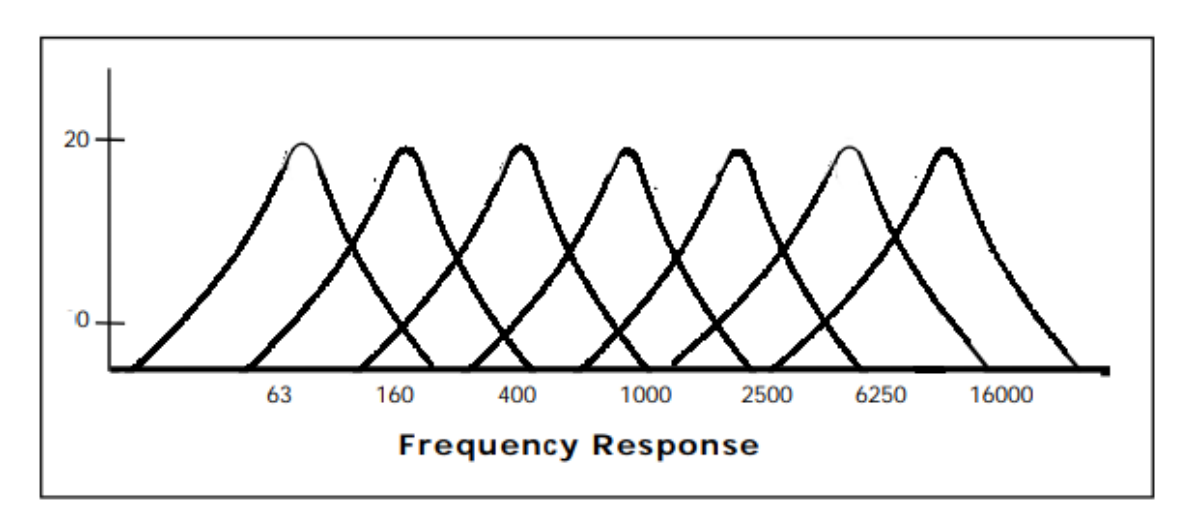

Joonis 10. MSGEQ7 sageduse karakteristik [\[10\]](#page-39-3)

Vaatamata sellele, tahab autor veenduda, et sageduse karakteristik datasheetist vastab tõele. Kuid enne seda, on oluline määrata kuidas see joonis on seotud LED-ribaga ja milliseid teisendusi on vajalik teha.

Signaal MSGEQ7-st läheb Arduinole, mis omakorda loeb väärtusi AnalogRead funktiioni abil. See funktsioon tagastab väärtust 0-st kuni 1024 sõltuvuses amplituudist. Samuti MK abil me saame valida millisest sageduse ribast me võtame väärtuse. Kui kõik 7 väärtust on valitud peame me töötlema saadud väärtusi ja selleks on 2 põhjust:

- 1) Saadud signaalis viibivad häired ja mürad
- 2) Me peame saama rohkem terav sageduse karakteriistikut, selleks et valgus effekt oleks enam dünaamilisem

Mõlemate probleemide lahenduseks on praktiliselt üks ja sama lahendus – amplituudi lõikamine. Arduino-l on selline funktisoon nagu "constrain" mis võimaldab seda teha. Lõikamise nivoo oli valitud katsete viisil nii, et jääda praktiliselt kõik sagedused 20Hz

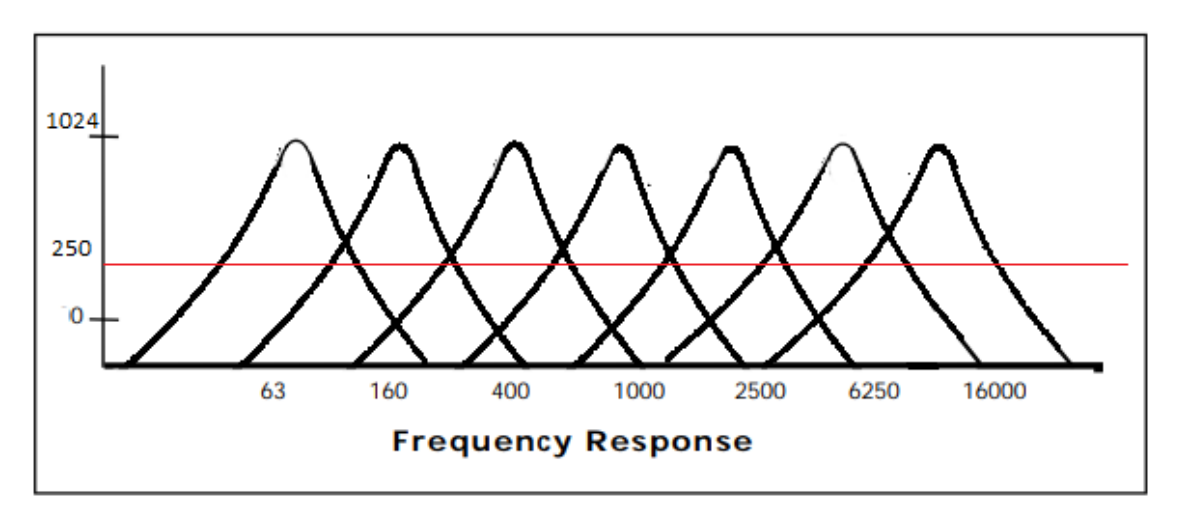

Joonis 11. MSEQ7 sageduse karakteristik amplituudi lõiguga [\[10\]](#page-39-3)

kuni 20kHz oleksid kaasatud ja koos sellega et tekiks mürad ja häired. Pärast katset oli saadud lõikamise nivoo 250 (Joonis 11).

Digitaalse LED riba juhtimiseks oli kasutatud teek AdaFruit\_NeoPixel, kus on funktsioon nagu strip.setPixelColor(0,0,0,0) mis võilmaldab põleda vaglusdioodi, Esimine argument näitab valgusdioodi numbrit, teine punase värvi valguse tugevust ullatuses 0 st kuni 255 ni, kolmas sinise värvi valguse tugevus ulatuses 0 st kuni 255-ni ja neljas rohelise värvi valguse tugevus ulatuses 0st kuni 255-ni.

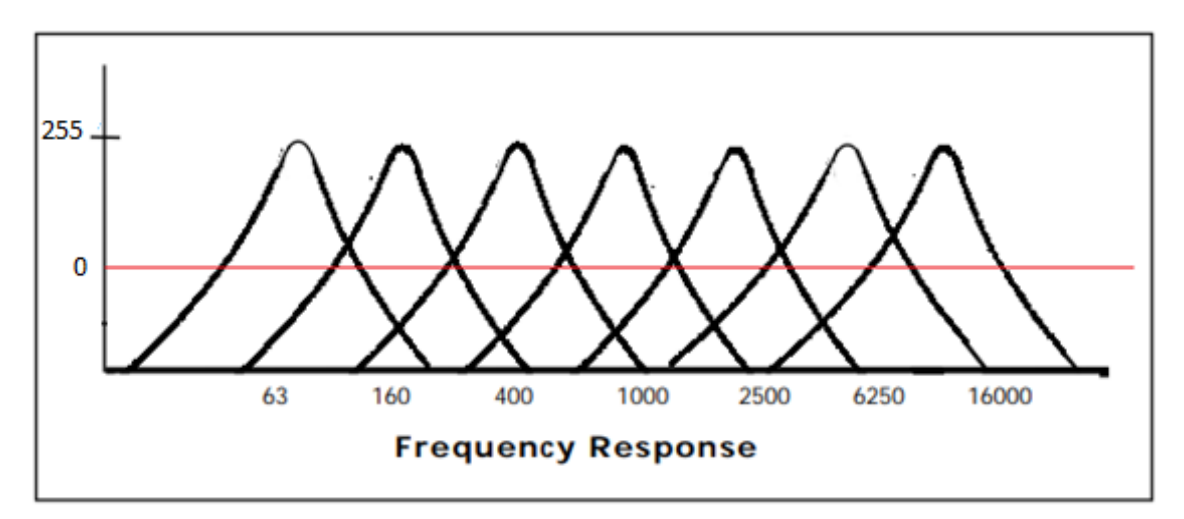

Selle jaoks et üle minna väärtusest 250st kuni 1024 väärtusteni mis on selge LED riba jaoks Arduinol on selline funktsioon nagu "map" mis võimaldab teisendada väärtust ühest ulatusest teise ulatusse ehk ulatusest 255-1024 ulatusesse 0-255. (Joonis 12) Joonis 12. MSEQ7 sageduse karakteristik amplituudi lõiguga ulatuses 0 – 255 [\[10\]](#page-39-3)

Nüüd Joonise 12 baasil, on tehtud 2 testi, selleks et veenduda et kõik on õige:

- 1. Veenduda et sagedustel 63Hz, 160Hz, 400Hz, 1000Hz, 2500Hz, 6250Hz ja 16000Hz on meil väärtus 255 (Tabel 2).
- 2. Leida sagedusi kus kaks kõrvuti asetsevat sagedusvahemikku lõikuvad ja kontrollida, kas nendel punktidel on kahe külgneva sagedusala väärtus veidi suurem kui 0 või peaaegu sama (Tabel 3).

Selle tesimiseks oli kasutatud siinus signaali online tooni generaatori veebilehelt (http://www.szynalski.com/tone-generator) ja Arduino keskonnas monitooringu porti. Heli tugevus testimise ajal oli 90% sellest mida võimaldab välja anda kasutatud helikaart.

<span id="page-28-0"></span>

| $\int$   | A katse | A katse | A katse | A katse | A katse | A katse | A katse | A katse | Katsete  |
|----------|---------|---------|---------|---------|---------|---------|---------|---------|----------|
|          | Nr.1    | Nr.2    | Nr.3    | Nr.4    | Nr.5    | Nr.6    | Nr.7    | Nr.8    | Keskmine |
| 63Hz     | 255     | 254     | 255     | 255     | 254     | 255     | 254     | 255     | 255      |
| 160Hz    | 255     | 255     | 255     | 255     | 255     | 255     | 255     | 255     | 255      |
| 400 Hz   | 255     | 255     | 255     | 255     | 255     | 255     | 255     | 255     | 255      |
| 1000 Hz  | 255     | 255     | 255     | 255     | 255     | 255     | 255     | 255     | 255      |
| 2500 Hz  | 255     | 255     | 255     | 255     | 255     | 255     | 255     | 255     | 255      |
| 6250 Hz  | 255     | 255     | 255     | 255     | 255     | 255     | 255     | 255     | 255      |
| 16000 Hz | 248     | 250     | 249     | 251     | 252     | 248     | 249     | 249     | 250      |

Tabel 2. Testimine sagedustel mis on määratud datasheetist

<span id="page-28-1"></span>Tabel 3. Testimine sagedustel mis on kahe kõrvuti asetseva sageduse aritmeetiline keskmine

| Jvahel  | $A_{\nu a s a k}$<br>Katse Nr.1 | $A_{\it parem}$<br>Katse Nr.1 | $A_{\nu a s a k}$<br>Katse Nr.1 | $A_{\it parem}$<br>Katse Nr.1 | $A_{\nu a s a k}$<br>keskmine | $A_{\text{parent}}$<br>keskmine |
|---------|---------------------------------|-------------------------------|---------------------------------|-------------------------------|-------------------------------|---------------------------------|
| 112 Hz  | 14                              | 34                            | 15                              | 40                            | 15                            | 37                              |
| 280 Hz  | 33                              | 55                            | 33                              | 49                            | 33                            | 52                              |
| 700 Hz  | 35                              | 60                            | 33                              | 55                            | 34                            | 57                              |
| 1750 Hz | 28                              | 62                            | 33                              | 56                            | 31                            | 59                              |

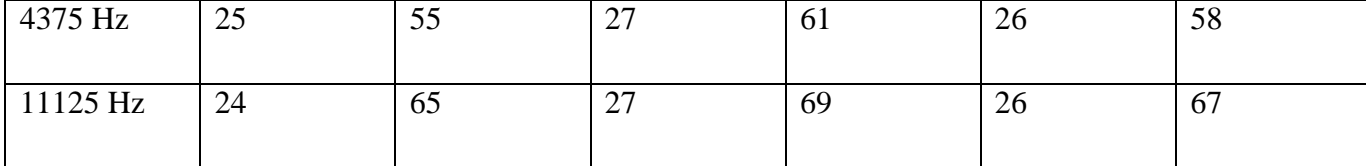

Nagu võib näha, Tabelist 2 saadud andmed moonitoringu pordist langevad kokku sellega mis on näha Joonisel 12. Sagedustel 60Hz, 151Hz, 383Hz, 945Hz, 2385Hz, 6021Hz, 15300Hz on meil tegelikult amplituud maksimaalne ehk siis 255.

Tabelist 3 võib näha, et väärtused mõlematel sageduste ulatusel on natuke rohkem kui 0, kuid nemad ei ole võrdsad. Väärtused paremal diapasoonil on natuke suuremad kui vasakul. Kuid, see on ka hea näit sest esiteks erinevus nende vahel ei ole nii suur, ja teiseks, me ei tea täpselt mis sagedusel nemad on võrdsed, sest datasheetist skeemi järgi öelda kus ulatused ristuvad ei saa.

#### <span id="page-29-0"></span>**2.5 Arduino**

Nagu oli varem mainitud, mikroskeemiga MSGEQ7 tööks on vajalik mikrokontroller. Turul on saadaval erinevaid mikrokontrollerite suurel hulgal, kus igal ühel on oma eelised ja puudused. Kõige huvitavamad autori arvates olid Arudino ja Raspeberry Pi. Raspberry Pi on universaalne seadme väga suurte võimaluste arvuga võrreldes Arduino-ga, kuid erinevus hinnas on ka mitmekordselt suurem. Kuid vaatamata sellele et Raspeberry Pi on määramatud võimalused, on autori arvates selle töö jaoks Arduino-l piisavalt võimalusi.

Antud töös kasutatakse klasikaalne mudel Arduino Uno, ilma lisa mooduliteta. Arduino Uno on tehtud mikroprotsesoriga Atmega328 taktisagedusega 16MHz, 32k Flash, 2k RAM. Antud Arduinol on 14 porti, kusjuures 6 nendel on PWM *(Pulse-Width modulation)* ja 8 ADC (*Analog-to-digital converter*) [\[13\]](#page-40-1)

Mikrokontrolleritel Arduino-l on eelnevalt installitud püsivara mis annabki võimaluse lihtsalt üles laadid oma programmi Arduino-sse ilma programmatoriteta kasutamata. Programm oli kirjutatud Arduino IDE keskonnas veriooniga 1.6.12

Antud peatükkis on käsitletud ainult sellised sammud nagu, andmete kogumine, töötlemine ja saatmine neid LED ribale kujul mis on aru saadav temaks. Joonisel 13 on kujutatud andmete voog Arduino kaudu. Allapool on iga etappi kirjeldatud eraldi.

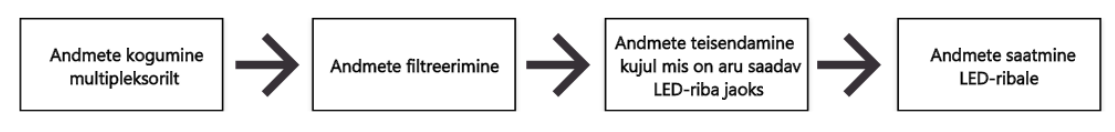

Joonis 13. Andmete voog arduino kaudu

1) **Andmete kogumine multipleksorilt** – Nagu juba oli mainitud varem, skeem MSGEQ7 on juhtitav just Arduino abil. Selleks, et koguda edukalt on andmeid multipleksorilt on arduino ühendatud MSGEQ7-ga 3 pinni abil.

- 0 pin analog sisend, mis loeb andmed multipleksorist
- 2 pin digital väljund, mis on ühendatud MSGEQ7-ga nagu strobe
- 3 pin digital pin mis, on ühendatud MSGEQ7-ga nagu reset

MSGEQ7 tegelikult on 7 ribaline filter ja selleks et koguda nivoo väärtusi igast ribast on vaja:

- Koguda andmed, mis on multipleksori väljundil.
- Anda logilist 1 Strobe-le selleks, et nihkuda järgmisele sageduse ribale.
- Koguda andmeid mis on multipleksori väljundil, ja anda Strobe-le loogilist 0.
- Korrata samme 2 ja 3 niikaua, kuni jõuame viisame sageduse ribni.
- Anda loogilist 1 Reset-ile selleks, et lähtestada multipleksorit ja tulla tagasi esimese sageduse riba juurde.

Antud protsess on hästi ilustreeritav Joonisel 8.

Kõik andmed salvestatakse ja hoitakse masiivis, kus nulline masiivi element näitab kõige madala sageduse nivoo väärtust, ja 6 massivi element näitab kõige kõrge sageduse nivoo väärtus.

2) **Andmete filtreerimine** – Protsessis, kui isegi muusika ei mängi, võib märgata, väikseid helklemisi ja sähvatused LED ribal. Siit võib järeldada, et signaalis mis tuleb skeemile on mürad ja häired. Selleks, et seda effekti vältida, lõigatakse kõiki signaale, mille nivoo on madalam kui maksimaalne fikseeritud nivoo mürade ja häiretega. Joonisel 11 punase joonega on märgistatud maskimaalne fikseeritud häirete ja mürade nivoo.

3) **Andmete teisendamine** – Nagu oli öeldud varem, andmed multipleksorilt võetakse analoog pini abil. Sõltuvuses signaali amplituudist 0-st kuni 5-ni Voltini, Arduino fikseerib väärtust ulatuses 0-st kuni 1024-ni. Kuid, LED riba on diginaalne ja võtab väärtusi ulatuses 0-st 255-ni, kusjuures väärtused on LED-i heleduse nivoo. Arduinol vaikimisi on funktsioonid nagu "Constrain" ja "Map". Esimene võimaldab kitsendada ulatuse 0 – 1024-st kuni 250 – 1024. Teine võimaldab teisendada ulatus 250 – 1024 0 – 255-ni, mis vajagi oli.

4) **Andmete saatmine LED-ribale** – Andmete saatmiseks kasutama digitaalseid pine 6 ja 9. Üks pin peab vastu voolu tugevase ainult kuni 20mA-ni, aga seoses sellega et selles töös kasutatakse LED riba umbes 25m ja, et mitte üle pingestada üks pin, kasutatakse 2 te erinevat pini. Internetis on 2 piisavalt populaarset teeki LED ribade juhtimise lihtustuse eesmärgiga – Adafruit NeoPixel library ja FastLED library. Mõlemad teegid on piisavalt lihtsad ja mugavad, just selle pärast ma suurt erinevust nende vahel ei leidnud. Kui rääkida kiirusest, siis LED arvuga rohkem kui 100, kiirus on praktiliselt üks ja sama. Kuid, seoses sellega, et autor juba oli kasutatud varem Adafruit NeoPixel library, oli otsustatud selles töös ka teda kasutada. Selle teegi mugavus on selles, et LED-i töö panemiseks on piisavalt kasutada funktsiooni strip.setPixelColor(Led, Red, Blue, Green), kusjuures, Led – on LED-I järjekorra number, Red – heleduse nivoo punase värvi jaoks, Blue – heleduse nivoo sinise värvi jaoks, Green –heleduse nivoo rohelise värvi jaoks.

Nagu oli mainitud, käsitletatakse siin kõige põhjalikumad etappid. Täis diagrammiga saab tutavaks saada peatükis 3.1

#### <span id="page-32-0"></span>**2.6 LED-Riba**

Valguse allikana oli valitud LED riba WS2811 (Joonis 14). Antud LED riba töötab 12V toitest ja on RGB võimalusega kujutada 256 varjundit kanalile, 60 LED-iga 1-le meetrile, ja kaitsmise standardiga IP30-ga. Samuti riba koosneb gruppidest 3-me valguse dioodi järgi, ja just ainult sellele grupile võib üle kanda andmeid, et määrata helendamist.

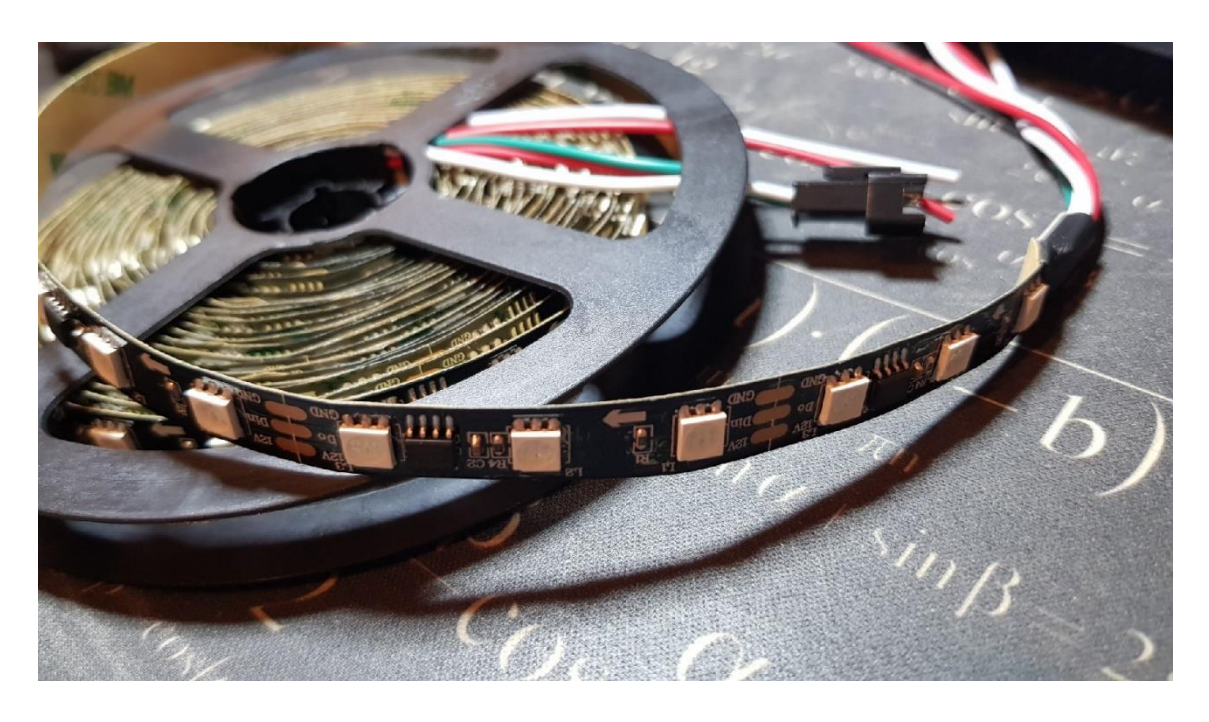

#### Joonis 14. LED-riba

Projektis kasutatakse umbes 25m LED riba. Selline meetrite arv oli valitud mitte juhuslikult see vastab autori ruumis olemasolevate seinade, aknalaudade ja kahte kappide kattumist. Selline riba pikkus tarvitab piisavalt suure hulga voolu hulga, just selle pärast oli otsustatud kasutada just 12V LED riba, mitte 5V, et vähendada voolu. Samuti on kasutatud konfiguratsioon 60 LED-ga 1 meetrile. Kui valida vähem 60, siis valgus effekte ei näe nii ilusti ja dünaamiliselt välja nagu tahaks. Juhul kui 1 metrile on rohkem kui 60 LED-i, muutub voolu tarbimine saab väga suureks ja toiteploki võimsus ei ole piisav. Samuti on oluline see, 25m on jagatud 5 osaks ja igal on oma kahepoolne toitepinge. Selle ühendamise ja jaotamise põhjusena on pinge langemine LED ribal. Samuti igale 5 meetrile on paigaldatud kondentsaator 500uF ja 0.1uF. Kondensaator 500uF on vajalik selleks, et silendada toite pulseerimisi ja 0.1uF nagu filter häiretest.

#### <span id="page-33-0"></span>**2.7 ToitePlokk**

Skeem kasutab 12V, kuid mõned komponendid on erand. Nende komponentide jaoks on paigaldatud 5V pinge stabilisaator. Tegelikult ei ole vooluringi enda vool väga suur, kuid LED-riba kasutab väga suurt voolu. Autor arvutas, et valge meeteriga 1 meetri LEDribale kasutatakse 0,625A. 25 meetri kohta saame umbes 15,6A või 175 vatti. See on üsna kõrge väärtus ja tavalised toiteallikad ei võimalda sellist suurt väljundvoolu 12V jaoks. Otsustati osta spetsiaalne toiteallikas ainult pika LED-riba jaoks. (Joonis 15).

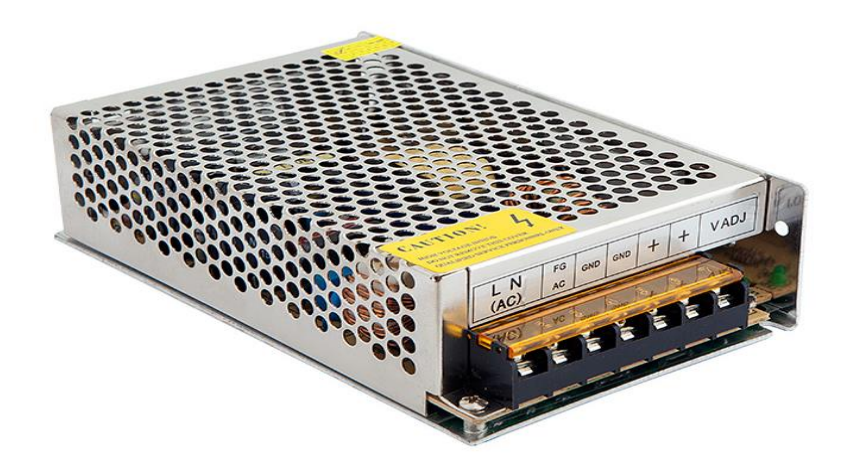

Joonis 15. ToitePlokk [\[14\]](#page-40-2)

Antud toiteplokk on peaaegu täpne koopia, mida autor kasutab. Selle toiteploki väljundvõimsus võib olla 12 V ja 25 A või 400 W, mis on antud projekti jaoks isegi rohkem kui piisav.

## <span id="page-34-0"></span>**3 Tarkvara**

### <span id="page-34-1"></span>**3.1 Tarkvarast üldiselt**

Nagu oli mainitud, programm on kirjutatud C keeles Arduino IDE keskonnas. Samuti oli kasutatud Adafruit Neopixel teek, LED riba juhtimise lihtsustamiseks. Joonisel 16 on kujundatud programmi käitumise voog.

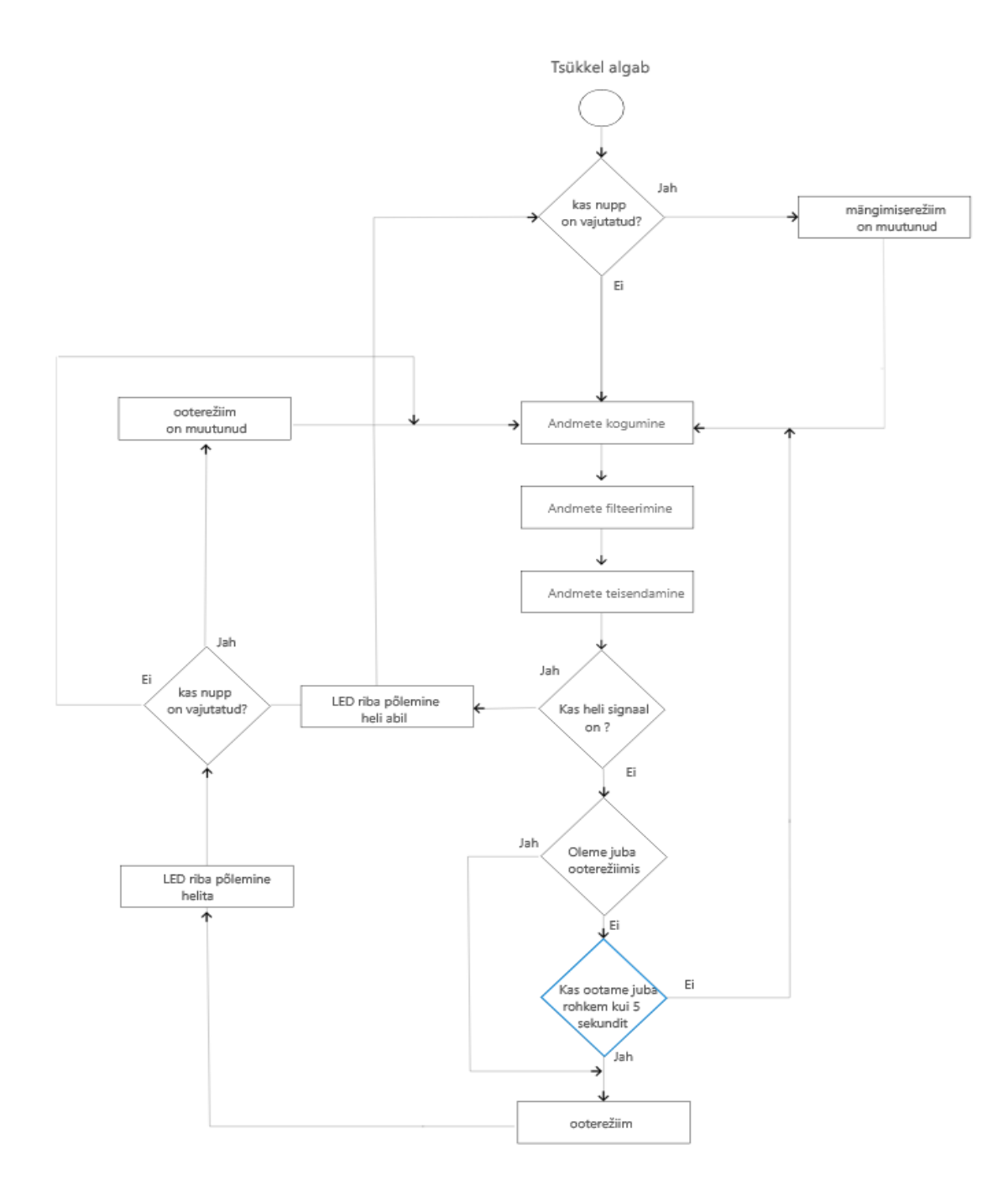

Joonis 16. Programmi voog

### <span id="page-35-0"></span>**3.2 Oote- ja mängureziimid**

Joonis 16 näitab, et see projekt on võimeline vahetama nii ooterežiime kui ka muusika taasesituse režiime. Shift toimub nupu vajutamisega. Sel viisil vajutades vooluahel katkeb, Arduino pinile rakendatakse suuremat pinget ja siin liigub režiim. On neli ooterežiimi ja mängurežiimi. Programm toimib nii, et muusika taasesituse ajal, st Arduino-sse tuleva helisignaaliga, võimaldab vajutamine mängurežiimi minna. Kui helisignaal ei ilmu kauem kui 5 sekundit, lülitub programm automaatselt taasesitusrežiimist ooterežiimile ja jääb sinna seni, kuni piisav või kõrge amplituudiga helisignaal on vooluahela ja seega programmi poolt kinnitatud. Lisaks, kuna olete ooterežiimis, saate ooterežiimi muuta, vajutades nuppu.

## <span id="page-36-0"></span>**4 Majanduslik osa**

Tallinnas on palju kauplusi, mis müüvad elektroonilisi komponente ja sarnaseid esemeid. Selle projekti jaoks valiti Oomipood. Sellest hoolimata on võimalik, et mõned komponendid telliti interneti vahendusel AliExpress ja Ebay platvormidel.

On loodud komponentide hinna arvutuse tabel heli visualisaatori loomiseks spektrianalüüsatori ja valgus LED riba baasil, ja samuti oli saadud kõikide komponentide kogu summa.

<span id="page-36-1"></span>

| Komponent                     | Nominaal/         | <b>Kogus</b>   | Hind (tk)     | Hind (kogu) |  |
|-------------------------------|-------------------|----------------|---------------|-------------|--|
|                               | nimetus           |                | (EUR)         | (EUR)       |  |
| OV                            | <b>NE5552</b>     | $\mathbf{1}$   | 0.76          | 0.76        |  |
| OV                            | К140УД6           | $\mathbf{1}$   | 6.70          | 6.70        |  |
| <b>JFET</b>                   | J175              | $\overline{1}$ | 0.80          | 0.80        |  |
| Transistor                    | 2N3904            | $\mathbf{1}$   | 1.00          | 1.00        |  |
| 7 Band Graphic<br>Equalizer   | MSGEQ7            | $\mathbf{1}$   | 2.10          | 2.10        |  |
| Diode                         | N4148             | 10             | 0.10          | 1.00        |  |
| $LED - Riba$                  | WS2811            | 6              | 12.35         | 74.10       |  |
| Jumper wires<br>Male - Male   | Jumper            | 100            | 0.23          | 2.30        |  |
| Jumper wires<br>Male - Female | Jumper            | 100            | 0.23          | 2.30        |  |
| <b>ToitePlokk</b>             | 300W              | $\mathbf{1}$   | 35.90         | 35.90       |  |
| Arduino                       | <b>UNO</b>        | $\mathbf{1}$   | 3.30          | 3.30        |  |
| Bluetooth<br>module           | KRC-86B           | 1              | 4.74          | 4.74        |  |
| GroundLoop<br>Isolator        | B1205-S           | $\mathbf{1}$   | 1.71          | 1.71        |  |
| Stabilisaator                 | LM7805            | $\mathbf{1}$   | 0.66          | 0.66        |  |
| Wires                         | 2.5 <sub>mm</sub> | 11             | $2.20/$ meter | 24.20       |  |
| Mini Jack                     | 3.5 <sub>mm</sub> | $\overline{2}$ | 1.70          | 3.40        |  |
| <b>Jack Socket</b>            | 3.5 <sub>mm</sub> | $\overline{2}$ | 0.86          | 1.72        |  |
| Potensiometer                 | 10 kOhm           | $\overline{2}$ | 1.54          | 3.08        |  |
| Potensiometer                 | 100kOhm           | $\mathbf{1}$   | 1.75          | 1.75        |  |

Tabel 4. Komponentide loetelu ja nende hind

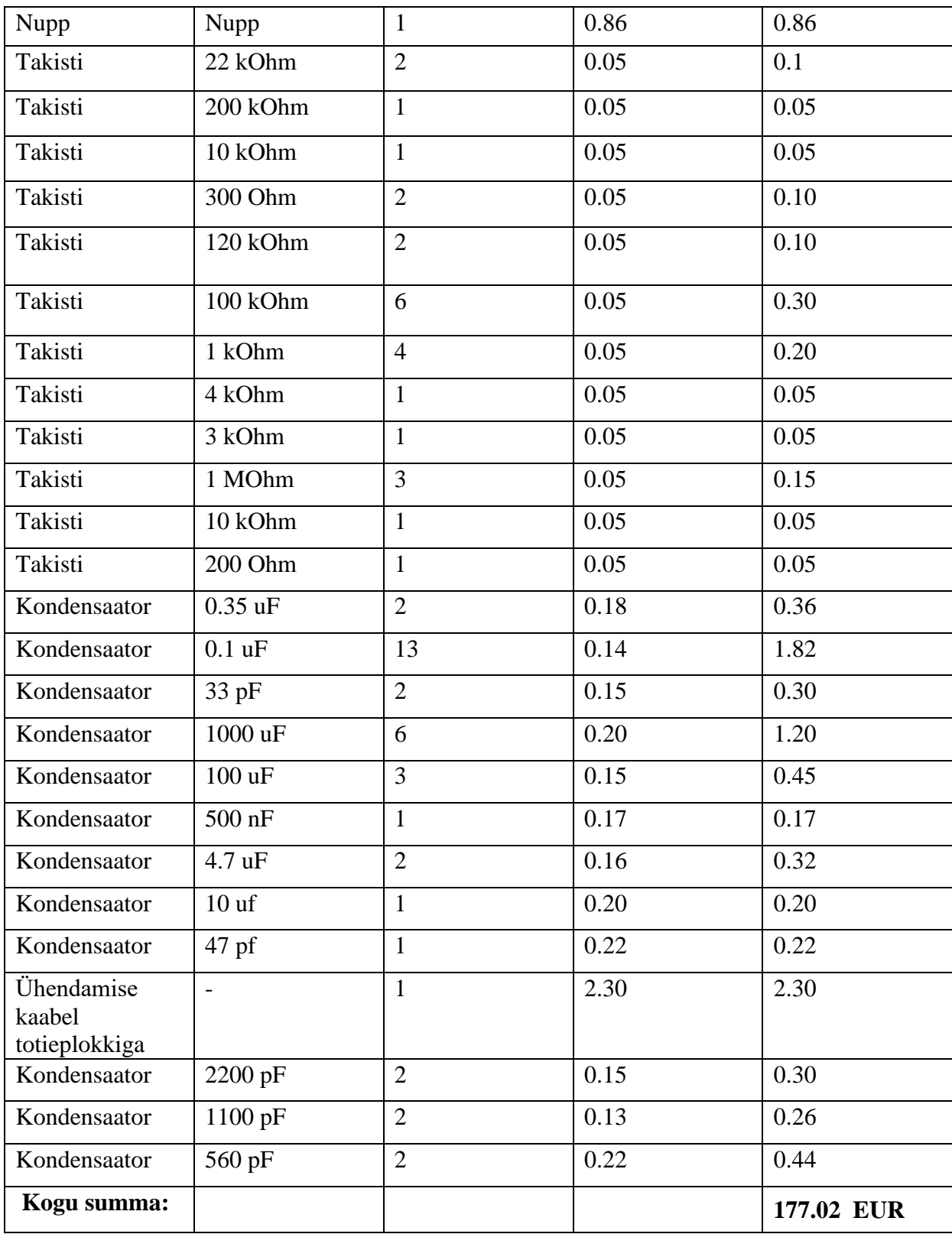

### <span id="page-38-0"></span>**5 Kokkuvõte**

Selle töö käigus viidi läbi tänapäevaste spektraalanalüsaatorite ülevaade. Oli selgitatud välja iga lahenduse eelised ja puudused, ja samuti saadud andmete põhjal oli koostatud uudne skeemiline lahendus. Eraldi on kirjeldatud seadme struktuurskeem, mille baasil oli koostatud elektriline printsipiaalskeem. Töös on kirjeldatud millistest komponentidest koosneb printsipiaalskeem, kuidas elemendid on omavahel seotud ja eraldi igas peatükis antakse kirjeldus igast elementist. On tehtud helisignaali võimendi töö simulatsioon spetsiaalse tarkvaraga SPICE. Mikroskeemi MSGEQ7 karakteristikute kontroll oli tehtud Arduino keskkonnas IDE monitooringu pordi abil. Samuti oli tehtud eraldi katse kompressori töövõime testimiseks sama tarkvara keskkonnas. Viimase sammuna oli programmi C keeles kirjutamine, ja samuti projekti majandusarvutused. Töö tulemusena on valminud 7 kanalilise heli spektrianalüsaatori ptototüüp automaatse heli reguleermise ja Bluetoothi võimalusega, ja samuti võimalusega luua erinevaid valgusefekte mugaval viisil ja lühikese ajaga. Seadet võib tööstuses juurutada, sest tänapäeval ei ole turul hästi tuntud analooge.

### <span id="page-39-0"></span>**Kasutatud kirjandus**

- 1. В.В.Ефимов, *Светомузыка? Это интересно!, КИЕВ, "Радянська Школа», (1985).*
- 2. Ledno Team. (2018, veebruar) [www.ledno.ru.](http://www.ledno.ru/) [Online] [http://ledno.ru/wp-content/uploads/2016/12/prostaya-shema-led](http://ledno.ru/wp-content/uploads/2016/12/prostaya-shema-led-cvetomuzyka.jpg)[cvetomuzyka.jpg](http://ledno.ru/wp-content/uploads/2016/12/prostaya-shema-led-cvetomuzyka.jpg)
- 3. (2018, veerbruar) [www.radioelectronika.ru.](http://www.radioelectronika.ru/) [Online]. <http://radioelectronika.ru/shema912/>
- 4. NueWire Team. (2017, November) [http://nuewire.com.](http://nuewire.com/) [Online]. <http://nuewire.com/info-archive/msgeq7-by-j-skoba/>
- 5. Adafruit , Inc. (2018, Märts ) [https://learn.adafruit.com.](https://learn.adafruit.com/) [Online]. <https://learn.adafruit.com/fft-fun-with-fourier-transforms/hardware>
- 6. Autodesk, Inc. (2018, Märts) [http://www.instructables.com.](http://www.instructables.com/) [Online]. [http://www.instructables.com/id/How-to-build-your-own-LED-Color-Organ-](http://www.instructables.com/id/How-to-build-your-own-LED-Color-Organ-Arduino-MSGE/)[Arduino-MSGE/](http://www.instructables.com/id/How-to-build-your-own-LED-Color-Organ-Arduino-MSGE/)
- 7. (2018, Märts) [https://student-proger.ru.](https://student-proger.ru/) [Online]. <https://student-proger.ru/2012/04/arduino-led-cvetomuzyka/>
- <span id="page-39-1"></span>8. (2017, September) [http://chipenable.ru.](http://chipenable.ru/) [Online]. [http://chipenable.ru/index.php/how-connection/item/160-prostoy-audio](http://chipenable.ru/index.php/how-connection/item/160-prostoy-audio-usilitel.html)[usilitel.html](http://chipenable.ru/index.php/how-connection/item/160-prostoy-audio-usilitel.html)
- <span id="page-39-2"></span>9. AspenCore, Inc. (2019, Jaanuar) [https://www.electroschematics.com.](https://www.electroschematics.com/) [Online]. <https://www.electroschematics.com/9400/audio-compressor-agc/>
- <span id="page-39-3"></span>10. SparkFun Electronics Team. (2018, Märts) https://www.sparkfun.com .[Online]. <https://www.sparkfun.com/datasheets/Components/General/MSGEQ7.pdf>
- 11. (2019, Märts) [Online]. [https://m.eet.com.](https://m.eet.com/) [Online] [https://m.eet.com/images/eetimes/2014/07/1323030/max-0335-cat-27.gif.](https://m.eet.com/images/eetimes/2014/07/1323030/max-0335-cat-27.gif)

12. (2018, Märts) [Online]

<span id="page-40-1"></span><span id="page-40-0"></span>https://m.eet.com/images/eetimes/2014/07/1323030/max-0335-cat-27.gif

- 13. Wikimedia Foundation, Inc. (2019, Jaanuar) [https://en.wikipedia.org.](https://en.wikipedia.org/) [Online] <https://en.wikipedia.org/wiki/Arduino>
- <span id="page-40-2"></span>14. (2019, Jaanuar) [Online] https://4.bp.blogspot.com/IW2UzBx9Sxs/VleSgxMeZnI/AAAAAAAAAjk/TcX byViYDzc/s320/250W.jpg

## <span id="page-41-0"></span>**Lisa 1 – Testi tulemused erinevate sagedustega ja erinevate**

## **niivoga kompressorita**

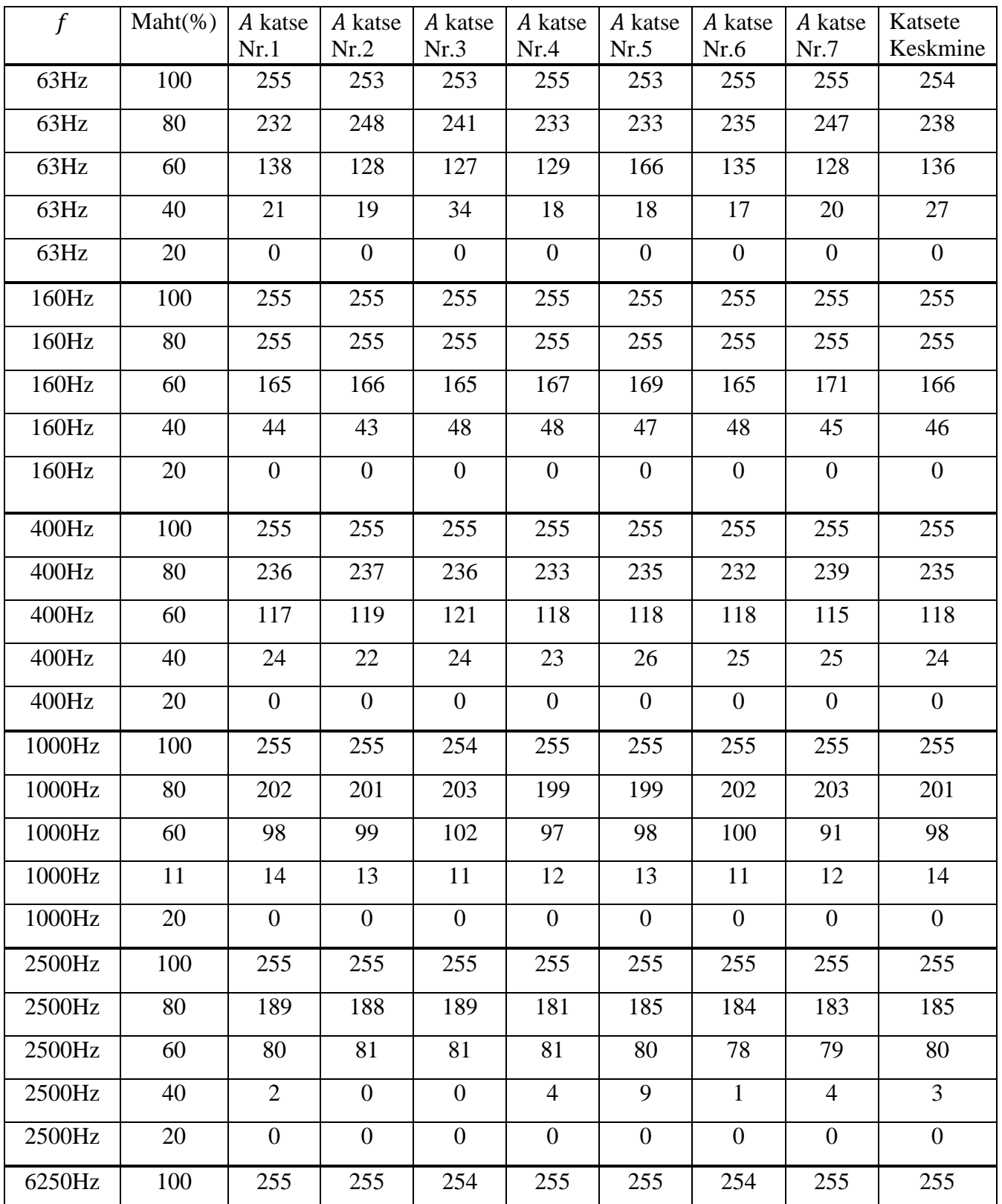

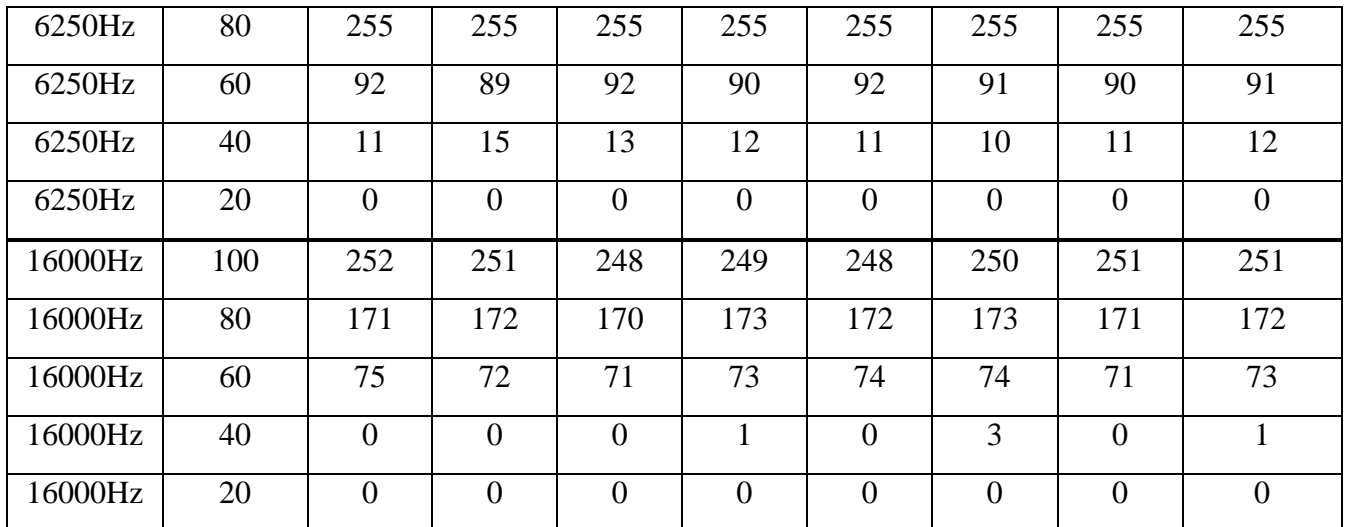

## <span id="page-42-0"></span>**Lisa 2 – Tarkvara kood C keeles.**

<https://github.com/shadal3/ColorOrgan-MSGEQ7>